# **MAGIC 5**

## Guide d'utilisation

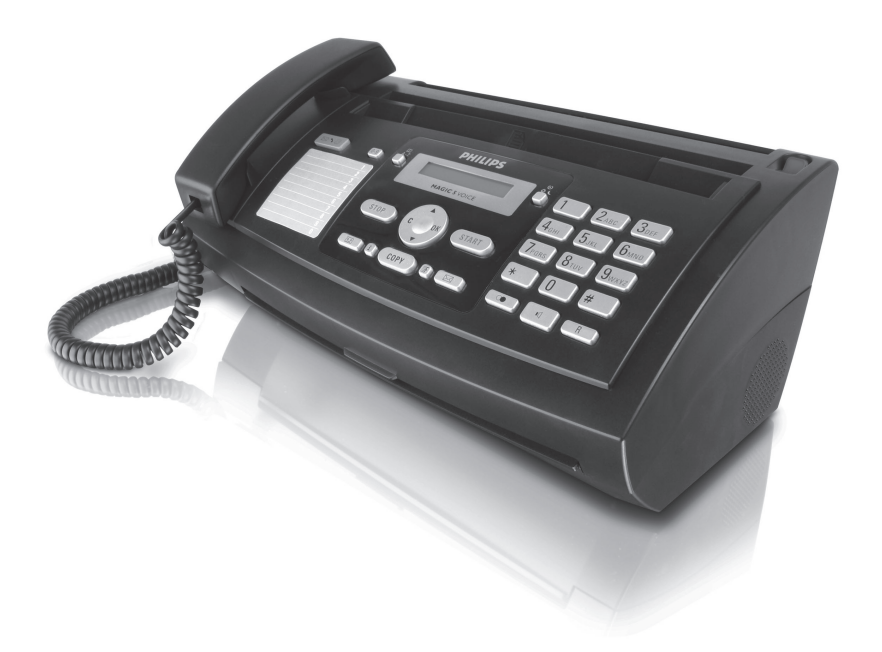

# **PHILIPS**

## <span id="page-1-0"></span>**Très cher client,**

En achetant cet appareil, vous avez opté pour un produit de qualité de la marque PHILIPS. Votre appareil satisfait les multiples spécifications de l'usage privé, professionnel et de la vie quotidienne.

L'appareil est livré avec un film encreur gratuit permettant d'imprimer quelques pages à titre d'essai. Vous n'avez pas besoin de carte Plug'n'Print (= carte à puce avec informations sur la capacité du film encreur) pour ce film encreur.

Vous pouvez enregistrer dans l'annuaire téléphonique de votre appareil des entrées avec plusieurs numéros et regrouper plusieurs entrées. Vous pouvez attribuer différentes sonneries aux entrées.

Vous pouvez affecter des numéros à numérotation abrégée aux numéros fréquemment appelés. Vous appelez rapidement ces numéros à l'aide de la touche de numérotation abrégée et des touches numériques.

Le répondeur intégré enregistre jusqu'à 30 minutes de messages. Vous pouvez enregistrer des messages vocales internes et externes (= mémos). Vous pouvez consulter à distance les nouveaux messages à partir de n'importe quel téléphone. Le code privilège permet aux appelants de vous joindre, et ce même si le répondeur est activé.

Envoyez des fax en différentes résolutions à un ou plusieurs destinataires, par exemple à un groupe. Vous pouvez également relever des fax et préparer des documents pour être relevés.

Cinq documents fax, que vous pouvez imprimer, sont mémorisés dans votre appareil. Ces documents vous permettent de réaliser par exemple une brève notice de fax ou d'envoyer un fax de félicitations ou d'information.

Sélectionnez entre la résolution texte ou photo pour copier des documents avec votre appareil. Vous pouvez aussi faire plusieurs copies.

Envoyez des SMS de votre appareil si vous disposez d'une connexion téléphonique pour cette fonction (la fonction n'est pas supportée dans tous les pays et par tous les réseaux). Vous gérez les SMS entrants avec les nombreuses fonctions du menu SMS.

Activez la communication par SMS et vous obtenez un SMS, par exemple sur votre téléphone mobile, si vous recevez en votre absence des appels, fax ou autres messages (la fonction n'est pas supportée dans tous les pays et par tous les réseaux).

En fonction du paramétrage, votre appareil imprime chaque jour ou sur demande un nouveau Sudoku - une jeu d'énigme japonais.

Nous vous souhaitons bien du plaisir avec votre appareil et ses multiples fonctions !

## <span id="page-1-1"></span>**A propos du guide d'utilisation**

L'aide à l'installation des pages suivantes vous permet de mettre en service votre appareil rapidement et facilement. Vous trouverez des descriptions détaillées dans les chapitres suivants de ce guide d'utilisation.

Lisez attentivement le présent guide d'utilisation. Veillez surtout aux consignes de sécurité pour assurer un parfait fonctionnement de votre appareil. Le fabricant n'endosse aucune responsabilité si vous ne respectez pas ces consignes.

#### **Symboles utilisés**

Avertit des risques pour les personnes, des dommages pour l'appareil ou d'autres objets ainsi que d'une éventuelle perte de données. Les dommages corporels ou matériels ne peuvent provenir que d'une manipulation non conforme.

rische symbole signale des astuces vous permettant d'utiliser plus simplement votre appareil.

## <span id="page-2-0"></span>**Guide d'installation**

## <span id="page-2-1"></span>**Contenance de l'emballage**

 $\bullet$  Appareil

ƒ Combiné

 $\bigcirc$  Câble spiralé pour combiné

- <sup>1</sup> Plateau à papier
- $\bullet$  Cordon d'alimentation avec fiche (spécifique au pays)

 $\bullet$  Câble téléphonique avec fiche (spécifique au pays)

Guide d'utilisation avec guide d'installation (sans illustration)

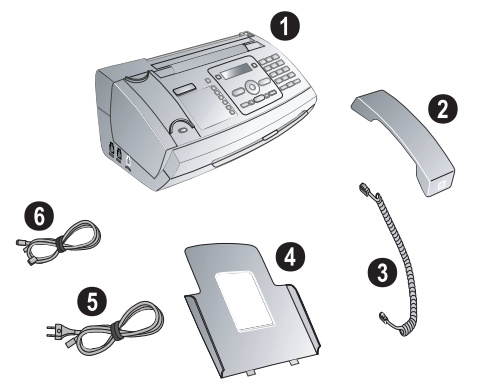

 $\sum_{n=0}^{\infty}$ S'il manquait un des composants ou si vous constatiez des dommages, adressez-vous à votre revendeur ou à notre service après-vente.

## <span id="page-2-2"></span>**Mettre en place le plateau à papier**

Enfichez le plateau à papier dans les orifices prévus à cet effet derrière la fente d'alimentation du papier.

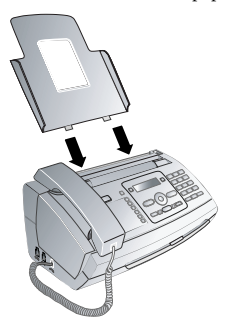

## <span id="page-2-3"></span>**Chargement du papier**

Avant de pouvoir recevoir des documents ou copier, vous devez insérer du papier. Veuillez utiliser exclusivement du papier adéquat en format standard **A4** (210 × 297 millimètres  $\cdot$  de préférence 80 g/m<sup>2</sup>). Veillez aux informations dans les caractéristiques techniques.

Aplanissez le papier et mettez-le en place bien à plat dans le bac. Vous évitez ainsi que plusieurs feuilles soient tirées en même temps.

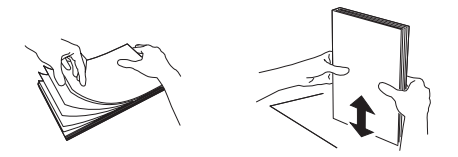

- **1** Basculez le levier à droite à côté du plateau d'alimentation du papier vers l'avant.
- **2** Insérez le papier dans le plateau. Vous pouvez insérer **au maximum 50 feuilles**  $(A4 \cdot 80 \text{ g/m}^2)$ .
- **3** Pour fixer le papier, basculez le levier vers l'arrière.

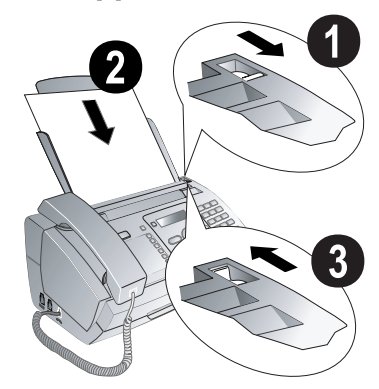

## <span id="page-2-4"></span>**Raccorder le combiné**

Insérez une extrémité du câble spiralé dans la prise au combiné. Branchez l'autre extrémité dans la prise repérée avec le symbole  $\bullet$ .

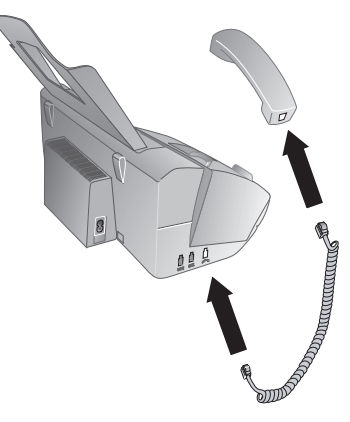

## <span id="page-3-0"></span>**Raccorder le câble téléphonique**

Raccorder le câble téléphonique Raccordez le câble téléphonique à l'appareil en l'insérant dans le connecteur marqué LINE. Branchez la fiche téléphone sur la prise de la ligne téléphonique.

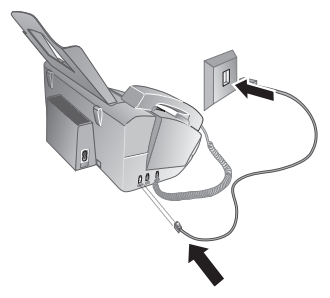

#### **Suisse**

Branchez la fiche téléphone sur la prise de la ligne téléphonique. Si votre prise téléphonique est de type ancien, utilisez un adaptateur usuel. En cas de prise double, branchez la fiche sur la prise du haut.

## <span id="page-3-1"></span>**Brancher le cordon d'alimentation**

Contrôlez si la tension secteur de votre appareil (plaque signalétique) est identique à celle du lieu d'installation.

Branchez le cordon d'alimentation sur le port situé à l'arrière de l'appareil. Branchez le cordon d'alimentation sur la prise secteur.

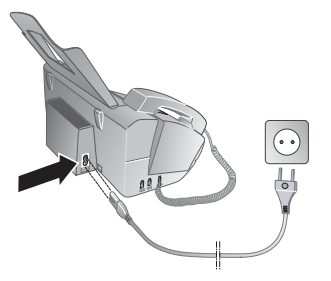

## <span id="page-3-2"></span>**Première installation**

Après avoir raccordé votre appareil au secteur, l'opération de première installation commence. Appuyez sur HELP/[i] pendant au moins deux secondes. Votre appareil imprime une page d'aide.

#### **Sélectionner la langue**

- **1** Sélectionnez la langue souhaitée à l'écran avec  $\blacktriangle/\blacktriangledown$ .
- **2** Confirmez par OK.

#### **Sélectionner le pays**

- Paramétrez le pays dans lequel vous utilisez l'appareil. Dans le cas contraire, votre appareil n'est pas adapté au réseau téléphonique. Si votre pays n'est pas dans la liste, vous devez sélectionner un autre paramètre et utiliser le bon câble téléphonique du pays. Adressez-vous à votre revendeur.
- **1** Paramétrez le pays dans lequel vous utilisez l'appareil via  $\triangle/\blacktriangledown$ .
- **2** Confirmez par OK.

Après l'entrée, l'appareil imprime une nouvelle page d'aide et contrôle la connexion téléphonique.

#### **Entrer le numéro**

Votre numéro et votre nom sont inscrits en haut de chaque page (= ligne d'en-tête) et sont envoyés ensemble avec la date, l'heure et le numéro de page.

- **1** Entrez votre numéro. Vous pouvez entrer un signe plus via  $(\mathbf{\hat{H}})$  ou  $(\mathbf{\hat{H}})$ .
- **2** Confirmez par OK.

#### **Entrer le nom**

**1** Entrez votre nom. Entrez les lettres avec les touches numériques. Entrez les caractères spéciaux via 0. Appuyez sur chaque touche autant de fois jusqu'à faire apparaître la lettre ou le caractère spécial à l'écran.

Déplacez le curseur avec  $\blacktriangle/\blacktriangledown$ . Effacez des lignes via  $\mathsf{\dot{C}}$ .

**2** Confirmez par OK.

Après la saisie, l'appareil imprime un aperçu des fonctions.

#### **Entrer heure et date**

- **1** Entrez l'heure, par exemple  $\mathcal{O}(4)$   $\mathcal{O}(0)$  pour 14 heures.
- **2** Entrez la date (deux positions), par exemple  $\textcircled{0}$ 06 07 pour le 8 juin 2007.
- **3** Confirmez par OK.

 $\sum_{i=1}^{N}$ Vous pouvez redémarrer à tout moment la première *i* installation. Appuyez sur **HELP**/ $\overline{1}$  et  $\overline{2}$ .

## <span id="page-4-0"></span>**Aperçu**

## <span id="page-4-1"></span>**Aperçu des fonctions du menu**

Votre appareil dispose des fonctions suivantes. Deux possibilités au choix pour sélectionner des fonctions :

Naviguer dans le menu : Appuyez sur OK ou l'une des deux touches fléchées  $\blacktriangle/\blacktriangledown$  pour ouvrir le menu. Naviguez dans le menu avec  $\blacktriangle/\blacktriangledown$ . Sélectionnez une fonction du menu avec  $\overline{OK}$ . C vous permet de revenir au menu précédent. La touche **STOP** vous permet de quitter le menu et de revenir au mode initial.

**Appeler directement des fonctions :** Vous appelez une fonction du menu avec le numéro de la fonction. Appuyez sur OK et entrez le numéro avec le clavier numérique. Confirmez par OK. Vous trouverez les numéros correspondant aux fonctions dans la liste ci-dessous.

 $\leq$  Appuyez sur **HELP/ i** et  $\bigcirc$  pour imprimer une liste de toutes les fonctions et tous les paramètres de votre appareil.

### **1 Annuaire téléphonique**

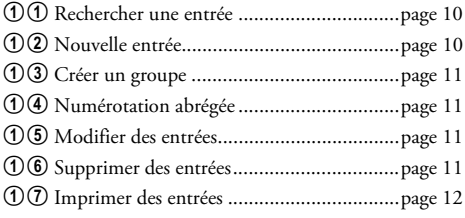

## **2 Appels**

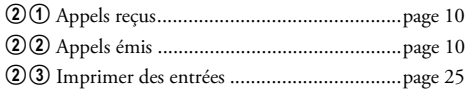

## **3 Fax**

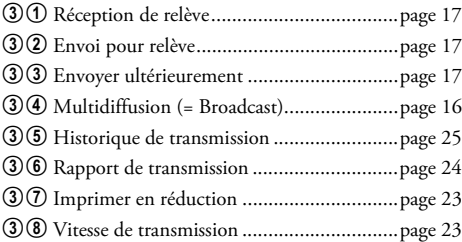

## **4 Divers**

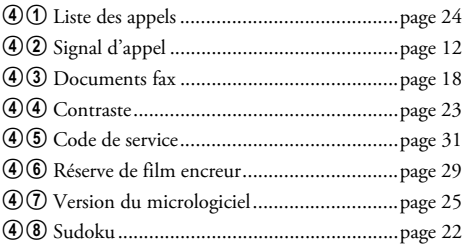

## **5 Gestion d'appels**

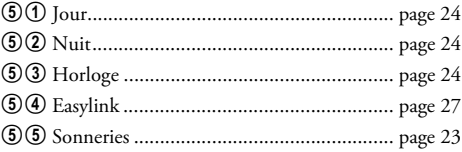

## **6 SMS**

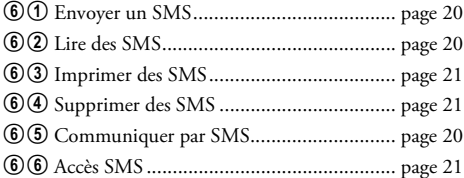

## **7 Répondeur**

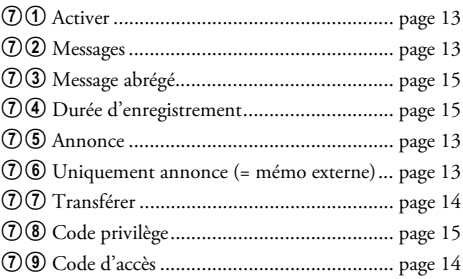

## **9 Paramétrages**

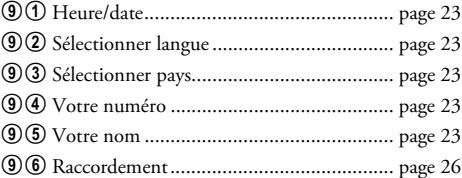

## <span id="page-5-0"></span>**Aperçu de l'appareil**

- $\bullet$  Combiné
- **O** Plateau à papier
- $\bigcirc$  Plateau d'alimentation (côté imprimé vers le haut)
- … Panneau avec écran
- † Prise combiné prise de raccordement pour le combiné
- $\bullet$  EXT (prise) prise de raccordement d'autres appareils

ˆC (prise) – prise de raccordement pour câble téléphonique

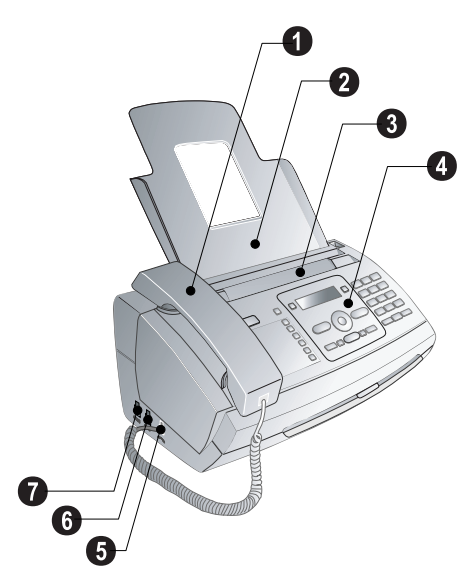

- <sup>O</sup> Verre scanner
- ƒ Cylindre de l'alimentation automatique de documents
- $\bigcirc$  Appuis des cylindres d'alimentation
- … Guidage de documents / feuille scanner

 $\bigcirc$  Couvercle pour scanner et alimentation automatique de documents

- $\bullet$  Roue d'engrenage pour tendre le film encreur
- ˆ Rouleau encreur dans la cuve encreur arrière
- ‰ Rouleau encreur dans la cuve encreur avant
- $\bullet$  Fixation pour carte Plug'n'Print

‹ Fixations du couvercle du scanner et de l'alimentation automatique de documents

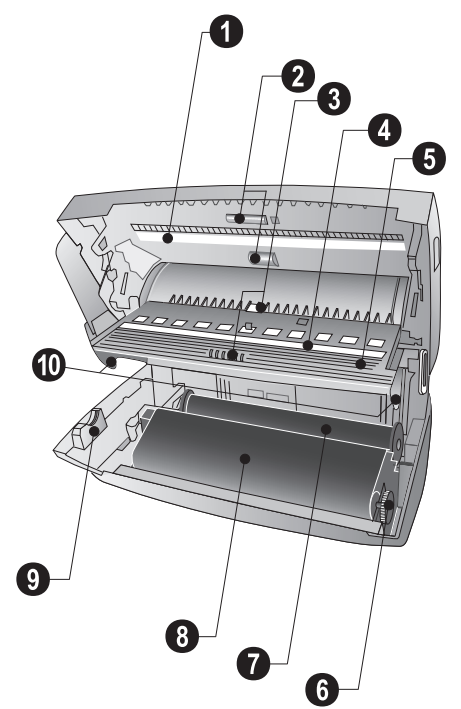

## <span id="page-6-0"></span>**Panneau**

**MAGE** – S'allume si de nouveaux messages sont réceptionnés / liste des nouveaux messages avec sous-menus

0-9 – Appuyer brièvement : appeler les entrées à numérotation abrégée. Sélectionner les entrées avec  $\blacktriangle/\blacktriangledown$  ou les touches numériques / appuyer plus longuement : attribuer une nouvelle entrée à numérotation abrégée

The z - Appuyer brièvement : appeler les entrées de l'annuaire téléphonique. Sélectionner les entrées avec  $\blacktriangle/\blacktriangledown$  / appuyer plus longuement : enregistrer une nouvelle entrée

**⊕/芬/C** – Réglage de l'horloge et des modes de réception fax (= gestion d'appels). Modes réglés à l'écran  $\ast$  (jour),  $\bullet$ (nuit). Horloge activée en plus avec  $\bullet$ 

STOP – Annuler la fonction / retour dans le mode initial / éjecter documents / quitter l'écoute des messages

V – Retour au menu précédent / appuyer brièvement : effacer des signes / appuyer plus longuement : effacer toute l'entrée / durant l'écoute : effacer message / dans mode initial : effacer tous les messages

 $\blacktriangle$ / $\blacktriangledown$  – Appeler fonctions du menu / naviguer dans menu / sélectionner options / déplacer curseur / régler volume

OK - Appeler fonctions menu, confirmer entrée

**START** – Appuyer brièvement : démarrer transmission de messages / appuyer plus longuement : démarrer relevé de fax

eg - Appeler menu répondeur

HELP/[i] - Appuyer brièvement : imprimer pages d'aide et listes des paramètres / appuyer plus longuement : démarrer l'opération de première installation

COPY – Appuyer brièvement : faire une copie / appuyer plus longuement : copie en plusieurs exemplaires

**F** – Régler résolution plus élevée pour fax et copies (RESOL.: STANDARD, RESOL.: FINE, RESOL.: PHOTO)

 $\boxtimes$  – Appeler menu SMS (la fonction ne s'applique pas à tous les pays et réseaux)

Clavier numérique – Entrer chiffres, lettres et caractères spéciaux / appuyer plus longuement : appeler les entrées à numérotation abrégée

C $\bullet$  – Appuyer brièvement : liste des dix derniers numéros composés (= liste de rappels) / appuyer plus longuement : liste des dix derniers appelants (= liste des appelants)

 $\P$  – Composer avec combiné raccroché / mains libres

 $R -$  Passer entre deux deux appels (= double appel) / ajouter pause de sélection / code d'accès au réseau extérieur

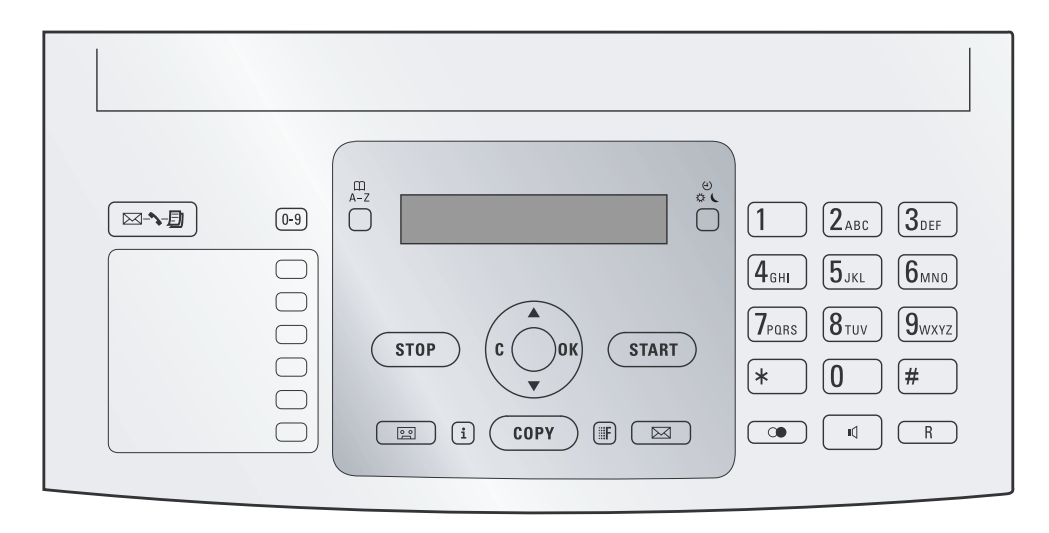

## <span id="page-7-0"></span>**Informations générales sur la sécurité**

Cet appareil est testé selon les normes EN 60950-1 et CEI 60950-1 et ne peut être branché que sur les réseaux téléphonique et électrique conformes à ces normes. L'appareil a été conçu exclusivement pour une utilisation dans le pays de vente.

Ne procédez à aucun réglage et changement qui ne sont pas décrits dans le présent mode d'emploi.

## **Installation de l'appareil**

L'appareil doit reposer sur une surface stable et plane. En cas de chute, l'appareil peut subir des dommages et/ou blesser des personnes, notamment les enfants. L'écart par rapport aux autres appareils et objets doit s'élever à au moins 15 centimètres ; ceci s'applique également aux autres téléphones sans fil additionnels. Ne placez pas l'appareil à proximité d'une radio ou d'un téléviseur. Posez tous les câbles de façon à ce que personne ne puisse trébucher ni se blesser ou que l'appareil ne soit endommagé.

Quand vous ouvrez l'appareil, il faut bloquer entièrement le couvercle. Vous pouvez vous blesser si le couvercle vient à tomber alors que vous travaillez sur l'appareil.

Protégez l'appareil du rayonnement solaire direct, de la chaleur, des grandes variations de températures et de l'humidité. Ne placez pas l'appareil à proximité d'un chauffage ou d'une climatisation. Veillez aux indications concernant la température et l'humidité de l'air dans les caractéristiques techniques.

L'appareil doit être suffisamment ventilé et ne doit pas être recouvert. Ne déposez pas votre appareil dans des armoires ou coffres fermés. Ne le posez pas sur des supports mous, tels que couvertures ou tapis, et ne recouvrez pas les fentes de ventilation. Sinon, l'appareil pourrait surchauffer voire s'enflammer.

Si votre appareil devient trop chaud ou si de la fumée sort de l'appareil, retirez aussitôt la prise du secteur. Laissez examiner votre appareil par un spécialiste. Afin d'éviter la propagation d'un feu en cas d'incendie, tenez cet appareil éloigné des flammes.

N'installez pas l'appareil dans des salles humides. Ne touchez jamais les fiches/prises secteur et téléphone avec les mains humides.

Aucun liquide ou corps étranger ne doit entrer dans l'appareil. Séparez l'appareil du secteur au cas où des liquides ou corps étrangers parviennent dans l'appareil et faites contrôler votre appareil par un technicien.

Ne laissez pas les enfants sans surveillance autour de l'appareil. Ne pas laisser les feuilles d'emballage à portée des enfants.

#### **Alimentation électrique**

Contrôlez si la tension secteur de votre appareil (plaque signalétique) est identique à celle du lieu d'installation. Utilisez uniquement les câbles électrique et téléphonique fournis avec votre appareil.

Installez votre appareil de façon que la prise de courant soit facilement accessible. L'appareil ne possède aucun bouton Marche/Arrêt. En cas d'urgence, coupez l'alimentation électrique de votre appareil en retirant la fiche secteur.

Ne touchez jamais les câbles électrique et téléphonique s'ils sont endommagés.

Débranchez votre appareil des réseaux électrique et téléphonique durant un orage. Si ce n'est pas possible, n'utilisez pas l'appareil durant un orage.

Débranchez l'appareil du secteur et du réseau téléphonique avant d'en nettoyer la surface. N'utilisez en aucun cas des produits de nettoyage liquides, gazeux ou légèrement inflammables (sprays, produits abrasifs, vernis brillants, alcool).

Nettoyez l'écran avec un chiffon doux et sec. En cas de bris de l'écran d'affichage, un liquide légèrement corrosif peut se répandre. Evitez tout contact avec la peau et les yeux.

En cas de panne de courant, votre appareil ne fonctionne pas ; les données enregistrées sont sauvegardées.

#### **Réparations**

Si des pannes surviennent, veillez aux informations à l'écran et sur le rapport d'erreur.

Ne réparez pas vous-même l'appareil. Une maintenance non conforme peut occasionner des dommages corporels ou matériels. Laissez examiner votre appareil exclusivement par un spécialiste agréé.

N'enlevez pas la plaque signalétique de votre appareil, autrement la garantie s'éteint.

#### **Consommables**

N'utilisez que des consommables d'origine. Pour les commander, adressez-vous à votre revendeur ou à notre service de commande. Les autres consommables peuvent endommager l'appareil ou réduire sa durée de vie.

Eliminez les consommables usagés conformément aux dispositions en vigueur dans votre pays.

## **Table des matières**

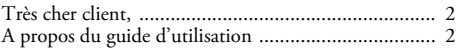

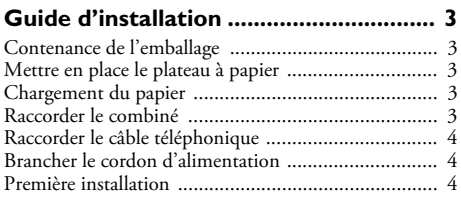

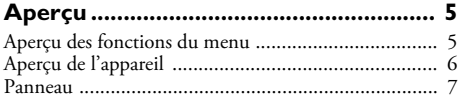

## **[Informations générales sur la sécurité. 8](#page-7-0)**

## **[1 Fonctions téléphone ........................ 10](#page-9-2)**

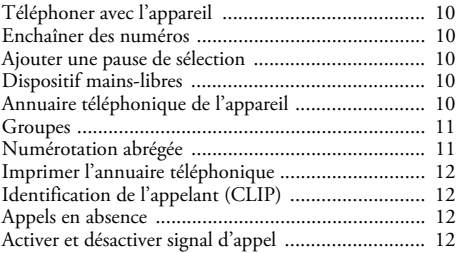

## **[2 Le répondeur.................................... 13](#page-12-4)**

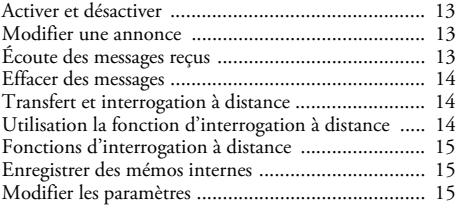

### **[3 Fax..................................................... 16](#page-15-1)** [Envoyer un fax ......................................................... 16](#page-15-2) [Envoyer un fax manuellement ................................. 16](#page-15-3) [Multidiffusion \(= Broadcasting\) ............................... 16](#page-15-4) [Envoyer un fax en différé ......................................... 17](#page-16-3) [Recevoir un fax ........................................................ 17](#page-16-4) [Relever des fax ......................................................... 17](#page-16-5) [Documents fax ........................................................ 18](#page-17-1) **[4 Copieur ............................................. 19](#page-18-0)**

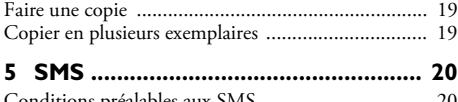

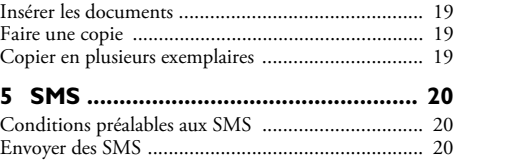

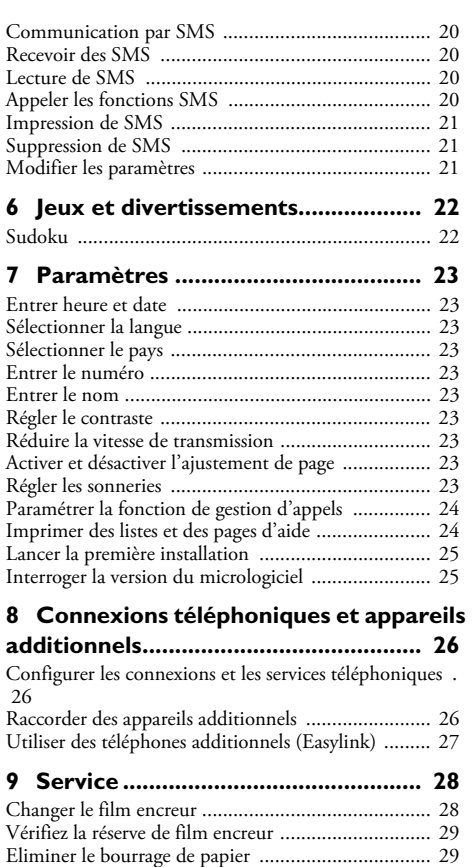

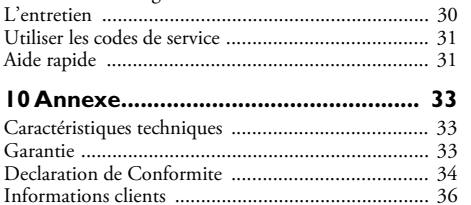

[Eliminer le bourrage de documents .......................... 30](#page-29-0)

## <span id="page-9-2"></span>**1 Fonctions téléphone**

Appuyez sur HELP/[1] et 3 pour imprimer un aperçu de l'annuaire téléphonique.

Pour savoir comment vous raccordez d'autres téléphones et de quelles fonctions vous disposez, reportez-vous au chapitre sur les raccordements de téléphones et d'autres appareil[spage 26.](#page-25-4)

## <span id="page-9-3"></span><span id="page-9-1"></span>**Téléphoner avec l'appareil**

Sélectionnez le numéro souhaité. Pour cela, vous disposez de plusieurs possibilités. Décrochez ensuite le combiné.

Numérous pouvez également décrocher tout d'abord le combiné puis composer un numéro. La composition commence immédiatement.

**Sélection manuelle :** Composez le numéro souhaité avec le clavier numérique.

#### **Annuaire téléphonique :**

**1** Appuyer sur  $\Box$  **A-Z** 

Vous pouvez consulter les entrées de l'annuaire  $\overline{\bullet}$  téléphonique en appuyant sur **OK**,  $\overline{\mathbf{0}}$  et **OK**.

- **2** Sélectionnez une entrée avec  $\blacktriangle/\blacktriangledown$ . Entrez les premières lettres avec les touches numériques pour naviguer plus rapidement dans l'annuaire.
	- Vous pouvez enregistrer une entrée plusieurs fois sous le même nom mais dans une autre catégorie. La première lettre de la catégorie apparaît dans l'annuaire derrière l'entrée.

**Numérotation abrégée :** Appuyez sur <sup>[0-9]</sup>. Sélectionnez l'entrée de votre choix avec  $\mathbf{A} / \mathbf{v}$  ou la touche numérique.

 $\sum_{n=1}^{\infty}$ Vous pouvez appeler les entrées à numérotation abrégée en appuyant pendant au moins deux secondes sur la touche numérique respective.

Liste des rappels : Appuyez sur C. Sélectionnez avec  $\blacktriangle/\blacktriangledown$  une entrée dans la liste des numéros composés.

 $\bigcup_{n=1}^{\infty}$  Vous pouvez consulter la liste des rappels en ap-<br>puyant sur **OK**, 22 et **OK**.

Liste des appelants : Appuyez sur **C** pendant au moins deux secondes. Sélectionnez avec  $\blacktriangle/\sqrt{v}$  une entrée dans la liste des appelants.

Vous pouvez consulter la liste des appelants en ap-<br>puyant sur **OK**, ②① et **OK**.

 $\leq$  Pour que cette fonction fonctionne, il faut activer l'identification de l'appelant (CLIP) pour votre connexion téléphonique (en fonction du pays et du réseau). Le numéro et le nom ne s'affichent pas si l'appelant occulte son numéro.

## <span id="page-9-4"></span>**Enchaîner des numéros**

Avant de composer, vous pouvez combiner et éditer des chiffres saisis manuellement et des entrées enregistrées. Si vous avez par ex. enregistré dans l'annuaire téléphonique le numéro indicatif d'un opérateur privilégié (call-by-call), sélectionnez cette entrée et entrer manuellement le numéro d'appel suivant ou sélectionnez une autre entrée enregistrée.

## <span id="page-9-5"></span>**Ajouter une pause de sélection**

Il peut s'avérer utile d'ajouter une pause de sélection dans le numéro d'appel, par ex. pour le code d'accès au réseau extérieur, le numéro d'appel direct ou une sous-adresse, ou bien dans un numéro d'appel à distance. Appuyez sur R. La seconde partie du numéro n'est sélectionnée que lorsque la communication avec le numéro principal est établie.

## <span id="page-9-6"></span>**Dispositif mains-libres**

- **1** Appuyez sur  $\mathbb{I}$  pour téléphoner avec le combiné raccroché. Vous entendez la tonalité de retour d'appel dans le haut-parleur.
- **2** Entrez le numéro souhaité avec le clavier numérique ou sélectionnez une entrée enregistrée. La composition commence immédiatement. Vous ne pouvez plus corriger les chiffres erronés.

## <span id="page-9-7"></span>**Annuaire téléphonique de l'appareil**

Vous pouvez enregistrer dans l'annuaire téléphonique de votre appareil des entrées avec plusieurs numéros et regrouper plusieurs entrées. Vous pouvez attribuer différentes sonneries aux entrées. Veillez aux informations dans les caractéristiques techniques.

 $\sum_{n=0}^{N/2}$  Déplacez le curseur avec  $\blacktriangle/\blacktriangledown$ . Effacez des lignes via C. La touche **STOP** vous permet de quitter le menu et de revenir au mode initial.

#### <span id="page-9-0"></span>**Enregistrer une entrée**

**1** Appuyez sur  $\Box$  **A-Z** pendant au moins deux secondes.

Vous pouvez appeler cette fonction en appuyant<br>sur OK, ①② et OK.

- **2** Entrez le nom. Entrez les lettres avec les touches numériques. Entrez les caractères spéciaux via 0. Appuyez sur chaque touche autant de fois jusqu'à faire apparaître la lettre ou le caractère spécial à l'écran.
- **3** Confirmez par OK.
- **4** Sélectionnez avec  $\blacktriangle/\blacktriangledown$  le numéro que vous souhaitez saisir. Vous pouvez enregistrer plusieurs numéros pour une entrée : CATEG.:DOMICILE, CATEG.:TRA-VAIL, CATEG.:PORTABLE ou CATEG.:FAX.

Vous pouvez enregistrer une entrée plusieurs fois sous le même nom mais dans une autre catégorie. La première lettre de la catégorie apparaît dans l'annuaire derrière l'entrée.

- **5** Confirmez par OK.
- **6** Entrez le numéro.
- **7** Confirmez par OK.
- **8** Vous pouvez affecter une sonnerie au numéro. Sélectionnez une sonnerie avec les touches numériques  $\mathbf{\mathbb{O}}$  à 9.  $\blacktriangle/\blacktriangledown$  vous permet de régler le volume.

Pour que cette fonction fonctionne, il faut activer la l'identification de l'appelant (CLIP) pour votre connexion téléphonique (en fonction du pays et du réseau). Le numéro et le nom ne s'affichent pas si l'appelant occulte son numéro.

<span id="page-10-2"></span>**9** Confirmez par **OK**. L'entrée est enregistrée.

#### **Modifier une entrée**

- **1** Appuyez sur  $OK$ ,  $\textcircled{16}$  et  $OK$ .
- **2** Sélectionnez avec  $\blacktriangle/\blacktriangledown$  l'entrée que vous souhaitez modifier.
- **3** Confirmez en appuyant sur OK.

Vous pouvez également appeler cette fonction en sélectionnant l'entrée dans l'annuaire téléphonique et en appuyant au moins pendant deux secondes sur  $\Box$  $\hat{A}$ -Z.

- **4** Editez le nom.
- **5** Confirmez par OK.
- **6** Sélectionnez avec  $\blacktriangle/\blacktriangledown$  le numéro que vous souhaitez saisir.
- **7** Confirmez par OK.
- **8** Editez le numéro.
- **9** Confirmez par OK.
- **10**Vous pouvez affecter une sonnerie au numéro. Sélectionnez une sonnerie avec les touches numériques  $\omega$  à  $\Theta$ .  $\blacktriangle$ / $\blacktriangledown$  vous permet de régler le volume.
- <span id="page-10-3"></span>**11** Confirmez en appuyant sur OK.

#### **Supprimer une entrée**

- **1** Appuyez sur  $OK$ ,  $\odot$  6 et OK.
- **2** Sélectionnez avec  $\blacktriangle/\blacktriangledown$  l'entrée que vous souhaitez supprimer.
- **3** Confirmez par OK.
- 4 Confirmez EFFACER: OUI avec OK.

## <span id="page-10-4"></span>**Groupes**

Vous pouvez regrouper plusieurs entrées de votre répertoire téléphonique. Un message sera envoyé à toutes les personnes de ce groupe l'une après l'autre.

#### <span id="page-10-0"></span>**Ajouter des entrées dans un groupe**

- **1** Appuyez sur  $OK$ ,  $\odot$   $\odot$  et  $OK$ .
- **2** Sélectionnez avec  $\blacktriangle/\blacktriangledown$  le groupe que vous souhaitez créer.
- **3** Confirmez par OK. Vous pouvez ajouter des entrées dans un groupe, afficher les personnes du groupe, effacer le groupe ou envoyer un fax au groupe.
- 4 Sélectionnez avec  $\triangle/\triangledown$  **AJOUTER**?.
- **5** Sélectionnez avec  $\blacktriangle/\blacktriangledown$  l'entrée que vous souhaitez ajouter au groupe.
- **6** Confirmez par OK.
- **7** Répétez les étapes **4** à **6** pour ajouter de nouvelles entrées au groupe.
- **8** Appuyez sur **STOP** pour achever l'entrée.

#### **Afficher les entrées d'un groupe**

- **1** Appuyez sur  $OK$ ,  $\textcircled{13}$  et  $OK$ .
- **2** Sélectionnez avec  $\blacktriangle/\blacktriangledown$  le groupe que vous souhaitez afficher.
- **3** Confirmez par OK.
- 4 Sélectionnez avec  $\triangle/\triangledown$  **AFFICHER?**.
- **5** Confirmez par OK.
- **6** Naviguez avec  $\blacktriangle/\blacktriangledown$  dans les entrées du groupe.
- **7** Appuyez deux fois sur **STOP** pour revenir au mode initial.

#### **Effacer une ou toutes les entrées d'un groupe**

#### **Effacer une entrée**

- **1** Appuyez sur  $OK$ ,  $\odot$   $\odot$  et  $OK$ .
- 2 Sélectionnez avec  $\blacktriangle/\blacktriangledown$  le groupe dans lequel vous souhaitez supprimer des entrées.
- **3** Confirmez par OK.
- 4 Sélectionnez avec  $\triangle/\triangledown$  **EFFACER?**.
- **5** Confirmez par OK.
- **6** Sélectionnez avec  $\blacktriangle/\blacktriangledown$  l'entrée que vous souhaitez supprimer.
- **7** Confirmez par OK.
- 8 Sélectionnez avec  $\blacktriangle/\blacktriangledown$  EFFACER: OUI.
- **9** Confirmez par **OK**. L'entrée est supprimée.

#### **Supprimer un groupe**

- **1** Appuyez sur  $OK$ ,  $\textcircled{13}$  et  $OK$ .
- **2** Sélectionnez avec  $\blacktriangle/\blacktriangledown$  le groupe que vous souhaitez supprimer.
- **3** Confirmez par OK.
- 4 Sélectionnez avec  $\triangle/\triangledown$  **EFFACER?**.
- **5** Confirmez deux fois par OK.
- **6** Sélectionnez avec  $\blacktriangle/\blacktriangledown$  EFFACER: TOUT.
- **7** Confirmez par **OK**. Toutes les entrées du groupe sont effacées.

## <span id="page-10-5"></span><span id="page-10-1"></span>**Numérotation abrégée**

Numérotation abrégée Vous pouvez affecter des numéros à numérotation abrégée aux numéros fréquemment appelés. Vous appelez rapidement ces numéros à l'aide de la touche de numérotation abrégée et des touches numériques.

#### **Affecter ou modifier une entrée à numérotation abrégée**

**1** Appuyez sur  $\overline{0.9}$  pendant au moins deux secondes.

Vous pouvez appeler cette fonction en appuyant<br>sur OK, ①④ et OK.

**2** Sélectionnez avec  $\blacktriangle/\blacktriangledown$  ou la touche numérique correspondante le numéro à numérotation abrégée que vous souhaitez affecter ou modifier.

Si vous sélectionnez un numéro abrégé déjà attribué, l'entrée sera écrasée.

- **3** Confirmez par OK.
- 4 Sélectionnez avec  $\blacktriangle/\blacktriangledown$  l'entrée de l'annuaire téléphonique que vous souhaitez affecter comme entrée à numérotation abrégée.
- **5** Confirmez par OK.

#### **Supprimer une entrée à numérotation abrégée**

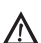

Cette fonction supprime non seulement l'entrée à numérotation abrégée mais aussi l'entrée dans l'annuaire téléphonique. Ecrasez l'entrée à numérotation abrégée si vous voulez la modifier.

**1** Appuyez sur  $\overline{0.9}$ .

Vous pouvez appeler cette fonction en appuyant  $\mathcal S$  sur OK,  $\mathbf{0}$   $\mathbf{\Theta}$  et OK.

- **2** Sélectionnez avec  $\blacktriangle/\blacktriangledown$  ou la touche numérique correspondante l'entrée que vous souhaitez effacer.
- **3** Appuyez sur **C**.
- 4 Confirmez l'effacement en appuyant sur OK.

## <span id="page-11-2"></span><span id="page-11-0"></span>**Imprimer l'annuaire téléphonique**

Appuyez sur  $OK$ ,  $\odot \odot$  et OK. L'appareil imprime une liste avec les entrées de l'annuaire téléphonique et les affectations enregistrées.

## <span id="page-11-3"></span>**Identification de l'appelant (CLIP)**

### (en fonction du pays et du réseau) **(en fonction du pays et du réseau)**

Le numéro d'un appel entrant s'affiche à l'écran. Pour que cette fonction fonctionne, l'identification de l'appelant (CLIP – Caller Line Identification Presentation) doit être activée pour votre connexion téléphonique. Informez-vous auprès de votre opérateur téléphonique. Il est possible que la fonction d'identification d'un numéro d'appel soit payante.

Si l'identification de l'appelant ne fonctionne pas alors qu'elle est activée, vérifiez si vous avez paramétré le bon pays (voir aussi le chapitre Paramétrages, [page 23](#page-22-6)).

## <span id="page-11-4"></span>**Appels en absence**

Si vous avez reçu des appels durant votre absence, la touche **E** clignote.

- **1** Appuyez sur  $\boxed{\boxtimes \rightarrow \boxplus}$ .
- **2** Sélectionnez avec les  $\blacktriangle/\blacktriangledown$  les appels en absence.
- **3** Appuyez sur OK.
- 4 Naviguez avec les  $\blacktriangleleft/\blacktriangledown$  dans la liste des appels en absence.
- **5** Décrochez le combiné pour rappeler.

Votre appareil affiche le nom que vous avez enregistré dans l'annuaire téléphonique pour cet abonné. Le numéro et le nom ne s'affichent pas si l'appelant occulte son numéro.

## <span id="page-11-5"></span><span id="page-11-1"></span>**Activer et désactiver signal d'appel**

Vous pouvez être informé durant une communication téléphonique d'un second appel par une tonalité (= signal d'appel). Informez-vous auprès de votre opérateur téléphonique pour savoir si cette fonction est disponible pour votre connexion.

- $\sum_{n=0}^{N}$ Pour que cette fonction fonctionne, il faut activer l'identification de l'appelant (CLIP) pour votre connexion téléphonique (en fonction du pays et du réseau). Le numéro et le nom ne s'affichent pas si l'appelant occulte son numéro.
- **1** Appuyez sur  $OK$ ,  $\textcircled{12}$  et  $OK$ .
- **2** Définissez avec  $\blacktriangle/\blacktriangledown$  si vous souhaitez activer ou désactiver le signal d'appel.
- **3** Confirmez par OK.

 $\bigcup_{\alpha=1}^{N} \bigcup_{\alpha=1}^{N} A$ vec  $\mathbf{R}$ , vous pouvez passer d'un appel à l'autre  $\left( = \text{double apple}\right)$ .

## <span id="page-12-4"></span>**2 Le répondeur**

Appuyez sur **HELP/[i]** et 3 pour imprimer un aperçu de l'annuaire téléphonique.

## <span id="page-12-5"></span><span id="page-12-0"></span>**Activer et désactiver**

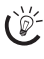

Activer<br>Si vous n'enregistrez pas d'annonce personnelle, le répondeur utilise l'annonce anonyme réglée par défaut.

Appuyez trois fois sur **[29]** (répondeur) pour activer ou désactiver le répondeur. Si le répondeur est activé, le symbole œ s'affiche à l'écran.

Vous pouvez appeler cette fonction en appuyant sur  $\mathcal L$  OK.  $(7)$  (1) et OK.

## <span id="page-12-6"></span><span id="page-12-2"></span>**Modifier une annonce**

 $\sum_{k=1}^{N}$  Appuyez durant l'écoute sur **C** et **OK** pour effacer l'annonce enregistrée.  $\blacktriangle/\blacktriangledown$  vous permet de régler le volume. STOP vous permet d'arrêter l'écoute.

### **Enregistrer l'annonce**

- **1** Appuyez sur **P.**
- 2 Sélectionnez avec les  $\triangle/\triangledown$  **ANNONCE**.
- **3** Confirmez par OK.

Vous pouvez appeler cette fonction en appuyant  $\mathcal{L}$  sur OK,  $\mathcal{D}(\mathfrak{H}^{\text{L}}_{\text{et}})$  OK.

- 4 Sélectionnez avec les  $\blacktriangle/\blacktriangledown$  **ANNONCE** : **ENREG.**
- **5** Confirmez par OK.
- **6** Appuyez sur **OK** pour enregistrer l'annonce. Attendez la tonalité de confirmation pour commencer à enregistrer le texte.
- **7** Appuyez sur OK pour achever l'enregistrement. L'enregistrement est ensuite lu.

Le message d'annonce doit durer entre 10 et 20 secondes.

#### **Ecouter une annonce**

- **1** Appuyez sur **2**.
- 2 Sélectionnez avec les  $\blacktriangle/\blacktriangledown$  ANNONCE.
- **3** Confirmez par OK.

Vous pouvez appeler cette fonction en appuyant sur \_, 75 et \_.

- 4 Sélectionnez avec  $\blacktriangle/\blacktriangledown$  **ANNONCE: ECOUTER**
- **5** Confirmez par OK. Le texte de l'annonce est lu.

## **Utiliser l'annonce anonyme**

Vous pouvez remplacer votre annonce personnelle par l'annonce anonyme réglée par défaut.

- $\blacksquare$  Appuyez sur  $\mathbb{R}$ .
- 2 Sélectionnez avec les  $\blacktriangle/\blacktriangledown$  **ANNONCE**.
- **3** Confirmez par OK.

Vous pouvez appeler cette fonction en appuyant  $\overline{\mathbb{C}}$  vous pouver up posses.

- 4 Sélectionnez avec les  $\blacktriangle/\blacktriangledown$  **ANNONCE: STANDARD.**
- <span id="page-12-3"></span>**5** Confirmez par OK. Le texte de l'annonce est lu.

#### **Utiliser l'annonce sans enregistrer de message**

Vous pouvez enregistrer un texte d'annonce, qu'entend l'appelant, sans pouvoir laisser un message sur le répondeur (= mémo externe).

- P. Appuyez sur **P.**
- 2 Sélectionnez avec les  $\blacktriangle/\blacktriangledown$  **ANNONCE SEULE.**
- **3** Confirmez par OK.

Vous pouvez appeler cette fonction en appuyant  $\overline{\mathcal{L}}$  sur OK.  $(7)$  6 et OK.

- **4** Sélectionnez avec les  $\blacktriangle$ / $\blacktriangledown$ , si vous souhaitez activer ou désactiver l'annonce sans enregistrer de message.
- **5** Confirmez par OK.

Si vous avez déjà enregistré un message d'annonce, il vous est demandé si vous souhaitez utiliser l'ancienne annonce ou enregistrer une nouvelle annonce. Confirmez par OK.

- **6 Enregistrer une nouvelle annonce :** Appuyez sur OK pour enregistrer l'annonce. Attendez la tonalité de confirmation pour commencer à enregistrer le texte.
- **7** Appuyez sur **OK** pour achever l'enregistrement. L'enregistrement est ensuite lu.

Le message d'annonce doit être supérieur à dix secondes.

## <span id="page-12-7"></span><span id="page-12-1"></span>**Écoute des messages reçus**

Appuyez sur  $\bigoplus$  pour écouter le prochain message. Les touches numériques vous permettent d'appeler directement le message respectif. Appuyez durant l'écoute sur C et OK pour effacer le message enregistré.  $\blacktriangle/\blacktriangledown$  vous permet de régler le volume. STOP vous permet d'arrêter l'écoute.

#### **Ecouter de nouveaux messages**

Si de nouveaux messages sont reçus au niveau de répondeur, la touche  $\boxed{\boxtimes \rightarrow \bullet}$  clignote. Le nombre de nouveaux messages est affiché à l'écran.

- **1** Appuyez sur  $\boxed{\boxtimes \rightarrow \Box}$ .
- **2** Confirmez par OK.
- **3** Les nouveaux messages sont lus.

#### **Réécouter les messages**

- **1** Appuyez sur **2**.
- 2 Sélectionnez avec les  $\blacktriangle/\blacktriangledown$  MESSAGES.
- **3** Confirmez par OK.

Vous pouvez appeler cette fonction en appuyant  $\mathbb{C}$  sur OK,  $\mathcal{D}$  et OK.

- 4 Sélectionnez avec les  $\blacktriangle/\blacktriangledown$  MESSAGE: ECOUTE.
- **5** Confirmez par OK. Les messages sont lus.

## <span id="page-13-2"></span>**Effacer des messages**

#### **Effacer un message**

Appuyez durant l'écoute sur C et OK pour effacer le message enregistré.

### **Effacer les messages écoutés**

 $\bigcap_{n=1}^{N}$ Les messages non écoutés demeurent enregistrés.

- **1** Appuyez sur **P.**
- 2 Sélectionnez avec les  $A/\nabla$  MESSAGES.
- **3** Confirmez par OK.

 $\bigcup_{\alpha} V$ ous pouvez appeler cette fonction en appuyant  $\bullet$  sur OK,  $(7)$  2 et OK.

- 4 Sélectionnez avec les  $\triangle/\triangledown$  MESSAGE: SUPPR.
- **5** Confirmez par OK. Les messages écoutés sont effacés.

 $\sum_{n=1}^{\infty}$  Vous pouvez également supprimer les messages  $\epsilon$  écoutés en appuyant dans le mode initial sur  $\overline{\mathsf{C}}$  et \_.

## <span id="page-13-3"></span>**Transfert et interrogation à distance**

### <span id="page-13-1"></span>**Entrer un code d'accès**

Pour que vous puissiez recevoir les messages transférés et interroger le répondeur à partir d'autres téléphones, vous devez entrer un code d'accès.

Le code d'accès ne doit pas être identique avec le code privilège.

- **1** Appuyez sur **e.**
- 2 Sélectionnez avec les  $\blacktriangle/\blacktriangledown$  CODE D<sup>+</sup> ACCES.
- **3** Confirmez par OK.

 $\hat{\mathbb{Q}}^{\setminus\prime}$ . Vous pouvez appeler cette fonction en appuyant  $\overline{\mathbf{v}}$  sur OK,  $\overline{\mathcal{O}(\mathfrak{D})}$  et OK.

- **4** Entrez un code à quatre positions.
- <span id="page-13-0"></span>**5** Confirmez par OK.

## **Renvoi d'un message**

L'appareil transfert les messages à un numéro de téléphone saisi. Si le nombre de messages paramétré est atteint, l'appareil compose le numéro. Si l'appelant décroche, un texte d'annonce est lu. Ensuite, la personne appelée doit entrer le code d'accès. Si aucun code n'est entré ou si un code erroné est entré à trois reprises, l'appareil coupe la communication.

- **1** Appuyez sur **으**.
- 2 Sélectionnez avec les  $\blacktriangle/\blacktriangledown$  RENVOI MESS..
- **3** Confirmez par OK.

Vous pouvez appeler cette fonction en appuyant<br>sur OK,  $\mathcal{OD}$  et OK.

- **4** Définissez avec  $\blacktriangle/\blacktriangledown$  si vous souhaitez activer ou désactiver le transfert.
- **5** Confirmez par OK.
- **6** Composez le numéro auquel les messages reçus doivent être transférés.
- **7** Confirmez par OK.
- **8** Sélectionnez avec les  $\blacktriangle/\blacktriangledown$  combien de messages doivent être transférés de façon groupée.
- **9** Confirmez par OK.
	- $\bigcup_{\alpha=0}^{\infty}$ Si vous avez déjà enregistré un message d'annonce, il vous est demandé si vous souhaitez utiliser l'ancienne annonce ou enregistrer une nouvelle annonce. Confirmez par OK.
- **10 Enregistrer un nouveau texte de message :** Appuyez sur OK pour enregistrer le texte du message. Attendez la tonalité de confirmation pour commencer à enregistrer le texte.
- **11** Appuyez sur **OK** pour achever l'enregistrement. L'enregistrement est ensuite lu.

## <span id="page-13-4"></span>**Utilisation la fonction d'interrogation à distance**

Vous pouvez sur simple appel téléphonique écouter et effacer des messages, enregistrer un nouveau texte d'annonce et activer ou désactiver le répondeur.

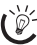

 $\bigcap_{\alpha\in\mathbb{Z}}\mathcal{L}$  Le téléphone de cette connexion doit être paramétré sur mode de numérotation à fréquences vocales. Appuyez dans les 50 secondes qui suivent sur une touche car autrement la liaison sera coupée (en fonction du pays et du réseau).

- **1** Appelez votre propre numéro.
- **2** Patientez jusqu'à ce que le répondeur lise le texte d'annonce.
- **3** Composez votre code d'accès.
- **4** L'appareil interrompt le texte d'annonce et lit les nouveaux messages. Si aucun nouveau message n'est reçu, vous entendez deux tonalités de confirmation.
	- Si vous sélectionnez sous le nombre de sonneries du répondeur l'option 5/2, le répondeur se met en marche après deux sonneries lorsque vous avez reçu de nouveaux messages. Si aucun message n'est réceptionné, l'appareil sonne cinq fois. Si après deux sonneries l'appareil n'est pas en ligne, vous n'avez reçu aucun nouveau message. Vous pouvez quitter l'interrogation à distance sans avoir de frais téléphoniques.
- **5** Les fonctions indiquées ci-dessous sont disponibles avec les touches numériques.
- **6** Raccrochez pour achever l'interrogation à distance.

## <span id="page-14-3"></span>**Fonctions d'interrogation à distance**

## **Écouter les messages reçus**

**Réécouter le message reçu :** Appuyez sur  $\bullet$ .

**Ecouter tous les messages :** Appuyez sur **@**.

**Ecouter le message suivant :** Appuyez sur  $\Theta$ .

## **Effacer des messages**

**Effacer le message reçu :** Appuyez sur  $\mathbf{\Theta}$  durant l'écoute d'un message.

**Effacer tous les messages :** Appuyez sur  $\mathbf{\Theta}$  après avoir écouté tous les messages.

Réappuyez dans un délai de cinq secondes sur  $\bullet$  pour confirmer l'effacement.

## **Texte d'annonce**

**Ecouter le texte d'annonce :** Appuyez sur  $\Theta$ .

- **Enregistrer une nouvelle annonce :**
- **1** Appuyez sur  $\mathbf{\Theta}$ .
- **2** Attendez les deux tonalités de confirmation.
- **3** Appuyez sur  $\bullet$ .
- **4** Attendez la longue tonalité de confirmation pour commencer à enregistrer le texte.
- **5** Appuyez sur **O** pour achever l'enregistrement.

## **Fonctions de commande**

**Annuler la dernière fonction :** Appuyez sur <sup>(0)</sup>.

Désactiver le répondeur : Appuyez sur  $\bullet$ .

**Activer le répondeur :** Appuyez sur  $\mathbf{Q}$ .

## <span id="page-14-4"></span><span id="page-14-0"></span>**Enregistrer des mémos internes**

Vous pouvez enregistrer des communications vocales (= mémos) pouvant être écoutées comme des messages. La durée d'enregistrement paramétrée pour les messages limite également la durée d'enregistrement des mémos internes.

- **1** Appuyez sur **e.**
- 2 Sélectionnez avec les  $\blacktriangle/\blacktriangledown$  MINI-MESSAGE.
- **3** Confirmez par OK.

Vous pouvez appeler cette fonction en appuyant sur \_, 73 et \_.

- 4 Appuyez sur OK pour enregistrer la communication vocale. Attendez la tonalité de confirmation pour commencer à enregistrer le texte.
- **5** Appuyez sur **OK** pour achever l'enregistrement. L'enregistrement est ensuite lu. Puis la touche  $\boxed{\boxtimes\blacktriangleright\text{B}}$  clignote. La communication vocale est affichée comme un nouveau message.

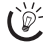

La durée d'enregistrement paramétrée pour les messages entrants limite également la longueur des mémos internes.

## <span id="page-14-5"></span>**Modifier les paramètres**

## <span id="page-14-2"></span>**Code Privilège**

Si des appelants compose le code privilège, l'appareil continue à sonner, et ce même si le répondeur a pris la communication. Grâce à cette fonction, vous pouvez joindre certaines personnes, même si vous avez paramétré le nombre de sonneries à zéro.

Le code privilège ne doit pas être identique avec le code d'accès pour l'interrogation à distance.

- **1** Appuyez sur **e.**
- 2 Sélectionnez avec les  $\triangle/\triangledown$  CODE PRIVILEG.
- **3** Confirmez par OK.

Vous pouvez appeler cette fonction en appuyant sur \_, 78 et \_.

- **4** Entrez un code à quatre positions.
- <span id="page-14-1"></span>**5** Confirmez par OK.

### **Paramétrer la durée maximale des messages**

Vous pouvez limiter la longueur des messages entrants et des mémos internes.

- **1** Appuyez sur **종.**
- 2 Sélectionnez avec les  $\blacktriangle/\blacktriangledown$  DUREE ENREG..
- **3** Confirmez par OK.

Vous pouvez appeler cette fonction en appuyant<br>sur OK, ①④ et OK.

- 4 Sélectionnez avec  $\blacktriangle/\blacktriangledown$  la durée d'enregistrement souhaitée ou le temps de parole illimité (automatique).
- **5** Confirmez par OK.

## <span id="page-15-1"></span>**3 Fax**

Appuyez sur HELP/[i] et 4 pour imprimer des informations sur l'envoi de fax et sur les paramètres de la gestion d'appels.

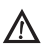

Ne mettez pas dans votre appareil des documents qui ...

... sont humides, sales, sur lesquelles du correcteur fluide a été utilisé ou dont la surface est enduite.

... contenant des écritures ou des dessins réalisés au crayon, à la peinture, à la craie ou au fusain.

... proviennent de journaux ou magazines (risque de noircissement de l'imprimante).

... sont maintenues avec des agrafes, de la colle ou une bande adhésive.

... auxquelles sont collées des post-it.

... qui sont froissées ou déchirées.

Utilisez les documents de formats **A5** ou **A4** de 60 à 100 g/m<sup>2</sup>. Vous pouvez insérer en une fois **jusqu'à dix documents**.

Appuyez sur **STOP** pour éjecter les documents sans les envoyer.

## <span id="page-15-2"></span>**Envoyer un fax**

**1** Introduisez les documents dans l'alimentation de documents avec la face imprimée vers le haut. Le document du dessus est tiré en premier.

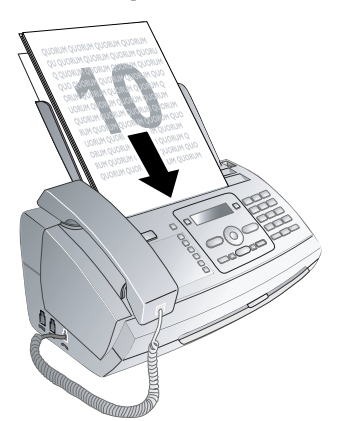

**2** Réglez la résolution souhaitée. Vous pouvez choisir entre RESOL.: STANDARD (pour documents courants), RESOL.: FINE (pour des textes imprimés en petits caractères ou des dessins) et RESOL. : PHOTO (pour les photos). Appuyez sur ã. La résolution réglée  $s^2$ affiche à l'écran. Appuyez de nouveau sur  $\blacksquare$  pour modifier la résolution.

Vous pouvez adapter le contraste réglé au préalable (voir aussi chapitre Réglages, [page 23\)](#page-22-2).

**3** Sélectionnez le numéro souhaité. Pour cela, vous disposez de plusieurs possibilités.

- 4 Appuyez sur **START**.
- $\sum_{n=0}^{\infty}$ Si l'abonné est occupé, l'appareil recompose le numéro après un certain temps. Appuyez sur STOP pour arrêter l'envoi. Après la transmission, l'appareil imprime en fonction du paramétrage un rapport d'envoi.

**Sélection manuelle :** Composez le numéro souhaité avec le clavier numérique.

#### **Annuaire téléphonique :**

**1** Appuyer sur  $\Box$  **A-Z** 

Vous pouvez consulter les entrées de l'annuaire téléphonique en appuyant sur **OK**,  $\mathcal{D} \mathcal{D}$  et **OK**.

- 2 Sélectionnez une entrée avec  $\blacktriangle$ / $\blacktriangledown$ . Entrez les premières lettres avec les touches numériques pour naviguer plus rapidement dans l'annuaire.
	- Vous pouvez enregistrer une entrée plusieurs fois sous le même nom mais dans une autre catégorie. La première lettre de la catégorie apparaît dans l'annuaire derrière l'entrée.

**Numérotation abrégée :** Appuyez sur [0-9]. Sélectionnez l'entrée de votre choix avec  $\mathbb{A}_\nabla$  ou la touche numérique.

 $\sum_{k=1}^N$  Vous pouvez appeler les entrées à numérotation abrégée en appuyant pendant au moins deux secondes sur la touche numérique respective.

Liste des rappels : Appuyez sur **C.** Sélectionnez avec / une entrée dans la liste des numéros composés.

Vous pouvez consulter la liste des rappels en ap-<br>puyant sur **OK**, ②② et **OK**.

Liste des appelants : Appuyez sur Copendant au moins deux secondes. Sélectionnez avec  $\blacktriangle/\blacktriangledown$  une entrée dans la liste des appelants.

Vous pouvez consulter la liste des appelants en ap-<br>puyant sur **OK**, ②① et **OK**.

 $\sum_{n=0}^{N}$ Pour que cette fonction fonctionne, il faut activer l'identification de l'appelant (CLIP) pour votre connexion téléphonique (en fonction du pays et du réseau). Le numéro et le nom ne s'affichent pas si l'appelant occulte son numéro.

## <span id="page-15-3"></span>**Envoyer un fax manuellement**

- **1** Insérez le document.
- 2 Appuyez sur  $\mathbb{I}$ .
- **3** Entrez le numéro souhaité avec le clavier numérique ou sélectionnez une entrée enregistrée.
- <span id="page-15-0"></span>4 Appuyez sur **START**.

## <span id="page-15-4"></span>**Multidiffusion (= Broadcasting)**

Vous pouvez envoyer un fax à plusieurs destinataires les uns après les autres.

#### **Entrer un à un les destinataires**

- **1** Insérez le document.
- **2** Appuyez sur **OK**,  $\mathfrak{D}(\mathbf{4})$  et **OK**. Le document est lu.
- **3** Entrez le numéro souhaité avec le clavier numérique ou sélectionnez une entrée enregistrée.
- 4 Confirmez par OK.
- **5** Entrez les autres numéros.
- **6** Confirmez par **OK**. Vous pouvez entrer jusqu'à 25 destinataires.
- **7** Appuyez sur **START**. L'appareil envoie le fax à tous les destinataires les uns après les autres.

#### **Envoyer un fax à un groupe**

- **1** Insérez le document.
- **2** Appuyez sur  $OK$ ,  $\textcircled{13}$  et  $OK$ .
- **3** Sélectionnez avec les  $\blacktriangle/\blacktriangledown$  le groupe auquel vous souhaitez envoyer un fax.
- 4 Confirmez par OK.
- **5** Sélectionnez avec les  $\blacktriangle/\blacktriangledown$  ENUOI FAX?.
- **6** Confirmez par OK.

Si votre appareil ne joint aucun destinataire, la télécopie est envoyée à d'autres destinataires. Après avoir appelé tous les destinataires, il compose une nouvelle fois les numéros qui n'ont pu être joints auparavant.

## <span id="page-16-3"></span><span id="page-16-2"></span>**Envoyer un fax en différé**

Si vous désirez profiter de tarifs téléphoniques plus avantageux ou joindre un destinataire à certaines heures, vous pouvez envoyer un fax plus tard, dans un délai de 24 heures.

- **1** Insérez le document.
- **2** Appuyez sur  $OK$ ,  $(3)(3)$  et  $OK$ .
- **3** Entrez l'heure à laquelle vous voulez envoyer le document, par ex.  $\mathbb{O}(4)$   $\mathbb{O}(0)$  pour 14 heures.
- 4 Confirmez par OK.
- **5** Entrez le numéro souhaité avec le clavier numérique ou sélectionnez une entrée enregistrée.
- **6** Appuyez sur **START**. L'appareil se met en veille et envoie le fax à l'heure indiquée. Vous pouvez avoir des communications téléphoniques et recevoir des fax.

Appuyez sur **STOP** pour éjecter le document. Ceci permet d'interrompre la mise en veille.

## <span id="page-16-4"></span>**Recevoir un fax**

Si vous n'avez pas modifié les paramètres par défaut, les fax réceptionnés sont imprimés immédiatement. En l'absence de papier ou de film encreur, l'appareil enregistre les fax entrants. La touche  $\boxed{\boxtimes \rightarrow \Box}$  clignote. Si vous insérez du papier ou un nouveau film encreur, les fax enregistrés sont imprimés.

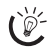

 $\bigcap_{k=0}^{N}$  Contrôlez si le papier est correctement mis en place. Le levier à droite à côté du plateau de chargement doit être basculé vers l'arrière.

Quand la mémoire est pleine, aucun autre message ne peut être enregistré. L'écran affiche un message d'avertissement, Veillez aux informations dans les caractéristiques techniques.

Si vous avez des problèmes avec l'impression des fax mémorisés, vous disposez d'un code de service (voir aussi chapitre Service, [page 31](#page-30-0)).

## <span id="page-16-5"></span>**Relever des fax**

La relève de fax permet de relever des fax qui sont en attente dans un appareil sélectionné. Vous pouvez également mettre en attente des documents dans votre appareil qui seront ensuite relevés par d'autres personnes.

### **Relever directement des fax**

- **1** Entrez le numéro souhaité avec le clavier numérique ou sélectionnez une entrée enregistrée.
	- Si vous désirez relever des fax d'un numéro d'appel direct ou d'une sous-adresse, ajoutez-les derrière le numéro de téléphone. Appuyez après l'entrée du numéro sur R, puis entrez le numéro d'appel direct ou la sous-adresse. La seconde partie du numéro n'est sélectionnée que lorsque la connexion avec le numéro principal est établie.
- 2 Appuyez sur **START** pendant au moins deux secondes.

## <span id="page-16-0"></span>**Relever des fax protégés**

Cette fonction vous permet de relever des fax qui sont protégés par un code.

- **1** Appuyez sur  $OK$ ,  $\mathcal{3}(\mathcal{1})$  et  $OK$ .
- **2** Entrez le code.
- **3** Confirmez par OK.
- **4** Entrez le numéro souhaité avec le clavier numérique ou sélectionnez une entrée enregistrée.
- <span id="page-16-1"></span>**5** Appuyez sur **START**.

## **Envoyer des fax lors de la relève**

Protégez votre document par un code pour empêcher IN un relevé non autorisé.

Un appelant qui connaît le code peut relever un fax de votre appareil. Vous pouvez avoir des communications téléphoniques et recevoir des fax.

- **1** Insérez le document.
- **2** Appuyez sur  $OK$ ,  $\mathcal{Q}(2)$  et  $OK$ .
- **3** Entrez un code (20 caractères maximum).
- **4** Confirmez par OK.

Appuyez sur **STOP** pour éjecter le document. Ceci permet d'interrompre la mise en veille.

## <span id="page-17-1"></span><span id="page-17-0"></span>**Documents fax**

Cinq documents fax, que vous pouvez imprimer, sont mémorisés dans votre appareil. Ces documents vous permettent de réaliser par exemple une brève notice de fax ou d'envoyer un fax de félicitations ou d'information.

- **1** Appuyez sur  $OK$ ,  $\textcircled{3}$  et  $OK$ .
- 2 Sélectionnez avec les  $\blacktriangle/\blacktriangledown$  le document que vous souhaitez imprimer.
- **3** Confirmez par OK. L'appareil imprime le document.
- **4** Remplissez le document et envoyez-le en fax au destinataire.

## <span id="page-18-0"></span>**4 Copieur**

Appuyez sur HELP/[1] et 5 pour imprimer l'aide pour copier.

Utilisez les documents de formats **A5** ou **A4** de 60 à 100 g/m<sup>2</sup>. Vous pouvez insérer en une fois **jusqu'à dix documents**.

## <span id="page-18-1"></span>**Insérer les documents**

**1** Introduisez les documents dans l'alimentation de documents avec la face imprimée vers le haut. Le document du dessus est tiré en premier.

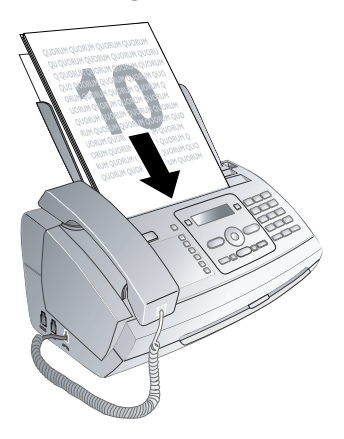

**2** Réglez la résolution souhaitée. Vous pouvez choisir entre RESOL.: STANDARD (pour documents courants), RESOL.: FINE (pour des textes imprimés en petits caractères ou des dessins) et RESOL. : PHOTO (pour les photos). Appuyez sur  $\mathbb{F}$ . La résolution réglée s'affiche à l'écran. Appuyez de nouveau sur **F** pour modifier la résolution.

Vous pouvez adapter le contraste réglé au préalable (voir aussi chapitre Réglages, [page 23\)](#page-22-2).

## <span id="page-18-2"></span>**Faire une copie**

Appuyez brièvement sur COPY. La copie est réalisée.

## <span id="page-18-3"></span>**Copier en plusieurs exemplaires**

- **1** Appuyez sur **COPY** pendant au moins deux secondes.
- **2** Entrez le nombre d'exemplaires souhaité (15 au maximum).
- **3** Appuyez sur **COPY**.
- 4 Définissez avec les  $\blacktriangleleft\mathbf{y}$  si le document doit être copié réduit ou agrandi. Vous pouvez agrandir jusqu'à 200 pour cent ou réduire de 50 pour cent.
- **5** Confirmez par OK. La copie est réalisée.

Appuyez sur STOP pour éjecter les documents sans les copier.

## <span id="page-19-3"></span>**5 SMS**

#### **(la fonction ne s'applique pas à tous les pays et réseaux)**

 $\sum_{i=1}^{N}$  Appuyez sur **HELP/ i** et  $\widehat{\mathcal{D}}$  pour imprimer les informations sur les fonctions SMS.

## <span id="page-19-4"></span>**Conditions préalables aux SMS**

Votre appareil est préconfiguré pour l'utilisation des services SMS (Short Message Service). Pour que les services SMS fonctionnent, votre appareil doit disposer de l'identification de l'appelant (CLIP) Il est possible que vous ne soyez pas en mesure d'envoyer et de recevoir des SMS d'un autocommutateur privé (en fonction du pays et du réseau).

Si des problèmes survenaient avec la transmission SMS, ceci peut être dû au fait qu'un numéro confidentiel est utilisé ou que l'appareil est raccordé à une ancienne installation numéris (RNIS).

Demandez à votre opérateur téléphonique ...

... si vous devez vous déclarer pour le service SMS.

... vers quels opérateurs de téléphonie mobile vous pouvez envoyer les SMS.

... quels sont les coûts facturés pour le service SMS.

... quels services supplémentaires et fonctions sont disponibles.

## <span id="page-19-5"></span><span id="page-19-0"></span>**Envoyer des SMS**

**1** Appuyez sur  $\boxtimes$ .

Vous pouvez appeler cette fonction en appuyant sur \_, 61 et \_.

**2** Entrez les lettres avec les touches numériques. Entrez les espaces ou les caractères spéciaux avec  $\mathbb{O}$ . Déplacez le curseur avec les  $\blacktriangle/\blacktriangledown$ . Effacez des lignes via  $\mathbf{C}$ . Appuyez sur C pendant au moins deux secondes pour effacer tout le texte.

Vous pouvez entrer 160 caractères. Appuyez sur COPY pour imprimer le SMS avant de l'envoyer.

Les cinq derniers SMS demeurent mémorisés sous forme de documents. Appuyez sur  $\mathbf \Omega$  jusqu'à faire apparaître le message souhaité.

- **3** Confirmez par OK.
- **4** Entrez le numéro souhaité avec le clavier numérique ou sélectionnez une entrée enregistrée.

 $\bigcup_{k=1}^{N} \mathbb{Z}^k$  Vous pouvez envoyer un SMS à cinq destinataires différents. Après avoir saisi les numéros, appuyez  $\sin$  OK

**5** Appuyez sur  $\boxtimes$ . Le message est envoyé.

## <span id="page-19-6"></span><span id="page-19-2"></span>**Communication par SMS**

Vous pouvez vous faire envoyer automatiquement une communication SMS à n'importe quel numéro de téléphone, si vous recevez en votre absence des appels, messages sur répondeur, fax ou SMS.

- **1** Appuyez sur  $OK$ ,  $\textcircled{\textcircled{\small{6}}}$  et  $OK$ .
- **2** Définissez avec les  $\blacktriangle/\blacktriangledown$  si vous souhaitez être informé de l'arrivée de nouveaux SMS.
- **3** Confirmez par OK.
- **4** Définissez avec les  $\blacktriangle/\blacktriangledown$  si vous souhaitez être informé d'appels en votre absence.
- 5 Confirmez par OK.
- **6** Définissez avec les  $\blacktriangle/\blacktriangledown$  si vous souhaitez être informé de l'arrivée de nouveaux fax.
- **7** Confirmez par OK.
- 8 Définissez avec les  $\blacktriangleleft/\blacktriangledown$  si vous souhaitez être informé de nouveaux messages sur le répondeur.
- **9** Confirmez par OK.
- **10** Entrez le numéro où doit être envoyé la communication SMS.
- **11** Confirmez par OK. Un message s'affiche à l'écran signalant que la communication par SMS est activée.

## <span id="page-19-7"></span>**Recevoir des SMS**

 $\Gamma_{\odot}^{1/2}$  Contrôlez si le papier est correctement mis en place. Le levier à droite à côté du plateau de chargement doit être basculé vers l'arrière.

Les SMS reçus sont imprimés automatiquement. Si vous avez désactivé l'impression automatique, les SMS sont enregistrés. L'appareil enregistre jusqu'à 30 SMS reçus.

## <span id="page-19-8"></span><span id="page-19-1"></span>**Lecture de SMS**

Après réception d'un nouveau SMS, la touche  $\boxed{\boxtimes\text{-}\blacktriangledown\text{B}}$ s'allume.

- **1** Appuyez sur  $\boxed{\boxtimes \rightarrow \boxplus}$ .
- **2** Sélectionnez avec les  $\blacktriangle/\blacktriangledown$  les SMS.
- **3** Appuyez sur  $\boxed{\boxtimes \rightarrow \Box}$ . Vous pouvez lire des SMS dans Menu SMS.

#### **Appeler des SMS lus**

- **1** Appuyez sur  $OK$ ,  $\odot$  2 et  $OK$ .
- 2 Sélectionnez avec les  $\blacktriangleleft/\blacktriangledown$  le SMS que vous voulez lire. Les SMS non lus sont signalés par un \*.
- **3** Confirmez par OK.

Déplacez le curseur avec  $\rightarrow \rightarrow$ . Appuyez sur<br>COPY pour imprimer le SMS.  $\sim$  COPY pour imprimer le SMS.

**4** Appuyez sur **STOP** pour revenir à la liste des SMS.

Appuyez sur OK pour appeler d'autres fonctions SMS.

## <span id="page-19-9"></span>**Appeler les fonctions SMS**

- **I** Appuyez durant la lecture d'un SMS sur OK pour appeler d'autres fonctions SMS.
- **2** Sélectionnez avec les  $\blacktriangle/\blacktriangledown$  une option : Vous pouvez afficher des informations sur un SMS, l'imprimer, l'effacer, le transférer à d'autres destinataires ou envoyer un SMS en réponse. Vous pouvez revenir à la liste des SMS et afficher le prochain SMS ou le précédent.
- **3** Confirmez par OK.

## <span id="page-20-3"></span><span id="page-20-0"></span>**Impression de SMS**

- 1 Appuyez sur OK,  $\textcircled{\$}$  at OK.
- **2** Sélectionnez avec  $\blacktriangle/\blacktriangledown$  les SMS que vous souhaitez imprimer.

IMPRIMER: TOUS – Imprime tous les SMS reçus et écrits

IMPR.: ENTRANTS – Imprime tous les SMS reçus

IMPR:MESS ENVOY – Imprime tous les SMS envoyés

IMPR.: NOUVEAUX – Imprime tous les SMS non lus

#### **3** Confirmez par OK.

 $\sum_{n=1}^{\infty}$ Si vous souhaitez imprimer un seul SMS, appelez le message. Appuyez sur COPY pour imprimer le message.

## <span id="page-20-4"></span><span id="page-20-1"></span>**Suppression de SMS**

Si la mémoire de messages est pleine, votre appareil ne peut plus recevoir d'autres messages. Effacez des SMS pour vider la mémoire.

- **1** Appuyez sur  $OK$ ,  $\odot$   $\odot$  et  $OK$ .
- **2** Définissez avec les  $\blacktriangle/\blacktriangledown$  quels SMS vous souhaitez supprimer.
- EFF: TOUS SMS Efface tous les SMS reçus et écrits

EFF: SMS LU – Efface tous les SMS lus

EFF: SMS ENVOYE – Imprime tous les SMS envoyés

- **3** Confirmez par OK.
- 4 Confirmez l'effacement en appuyant sur OK.

 $\sum_{n=1}^{N}$ Si vous souhaitez effacer un seul SMS, appelez le message. Appuyez sur **OK** et sélectionnez à l'aide de  $\overline{\blacktriangle/\blacktriangledown}$  SUPPRIMER. Confirmez par OK.

## <span id="page-20-5"></span>**Modifier les paramètres**

#### <span id="page-20-2"></span>**Modifier des numéros d'envoi et de réception**

Tous les numéros dont vous avez besoin pour envoyer et recevoir des SMS sont enregistrés dans votre appareil. Si vous changez d'opérateur téléphonique, vous devez alors modifier les numéros. Vous pouvez paramétrer votre appareil pour deux opérateurs.

- **1** Appuyez sur  $OK$ ,  $\odot$   $\odot$  et OK.
- 2 Définissez avec les  $\blacktriangle/\blacktriangledown$  quel opérateur vous souhaitez paramétrer.
- **3** Confirmez par OK.
- **4** Entrez le numéro que l'appareil doit composer pour envoyer des SMS.
- 5 Confirmez par OK.
- **6** Entrez le numéro que l'appareil doit composer pour recevoir des SMS.
- **7** Confirmez par OK.
- **8** Définissez avec les  $\blacktriangle/\blacktriangledown$  par l'intermédiaire de quel opérateur vous souhaitez envoyer des SMS.
- **9** Confirmez par OK.

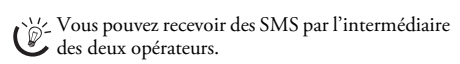

#### **Désactiver l'impression automatique**

Vous pouvez désactiver l'impression automatique des SMS.

- **1** Appuyez sur  $OK$ ,  $\textcircled{6}$  et autant de fois sur  $OK$  jusqu'à ce qu'apparaisse à l'écran IMPR. SMS: OUI apparaît.
- **2** Définissez avec les  $\triangle/\triangledown$  si vous souhaitez activer ou désactiver l'impression.
- **3** Confirmez par OK.

#### **Activer et désactiver la réception des SMS**

Si vous utilisez sur la même connexion un téléphone sans fil avec fonction SMS, la réception d'un message SMS à un appareil donné est fonction du constructeur. Un seul appareil peut recevoir le message SMS. Essayez de désactiver la réception SMS à votre téléphone sans fil. Si ce n'est pas possible, désactivez la réception SMS à l'appareil. Vous pouvez continuer d'envoyer des SMS même si la réception SMS est désactivée.

#### **Désactivation de la réception SMS**

- **1** Appuyez sur OK,  $\textcircled{4}$  6 et OK.
- **2** Entrez le code de service  $\mathfrak{300}$  $\mathfrak{000}$ .
- **3** Confirmez par OK.
- 4 Sélectionnez avec les  $\blacktriangle/\blacktriangledown$  CONFIRMEZ: OUI.
- **5** Confirmez par OK.

Avec CONFIRMEZ: NON vous annulez la saisie  $\sum$  si vous avez saisi un code erroné.

#### **Activer la réception SMS**

- **1** Appuyez sur  $OK$ ,  $\textcircled{4}$   $\textcircled{5}$  et  $OK$ .
- **2** Entrez le code de service 400206.
- **3** Confirmez par OK.
- 4 Sélectionnez avec les  $\blacktriangle/\blacktriangledown$  CONFIRMEZ: OUI.
- **5** Confirmez par OK.

Avec CONFIRMEZ: NON vous annulez la saisie  $\sum$  si vous avez saisi un code erroné.

## <span id="page-21-1"></span>**6 Jeux et divertissements**

## <span id="page-21-2"></span><span id="page-21-0"></span>**Sudoku**

Sudoku Sudoku est un jeu d'énigme japonais. Le jeu se présente sous la forme de 3 × 3 carrés divisés en 3 × 3 zones. En fonction du niveau de difficulté, plus ou moins de chiffres sont inscrits au début du jeu. Le but du jeu est de répartir les chiffres 1 à 9 sur les cases de façon que chaque chiffre n'apparaisse qu'une seule fois dans chaque rangée, dans chaque colonne et dans chacun des neufs blocs. Il n'existe qu'une seule solution.

 $\sum_{n=1}^{\infty}$ La solution du dernier jeu imprimé est mémorisée. Les solutions des jeux précédents ne sont plus disponibles.

### **Imprimer le jeu**

- **1** Appuyez sur OK, 48 et OK.
- 2 Sélectionnez avec les  $A/\nabla$  SUDOKU: NOUVEAU.
- **3** Confirmez par OK.
- 4 Définissez avec les  $\blacktriangle/\blacktriangledown$  le niveau de difficulté.
- **5** Confirmez par OK.
- **6** Entrez le nombre de Sudoku que vous désirez imprimer (9 au maximum).
- **7** Confirmez par OK.
- **8** Définissez avec les  $\blacktriangle/\blacktriangledown$  si la solution doit être imprimée.
- **9** Confirmez par OK.

## **Imprimer une nouvelle fois le dernier jeu**

- **1** Appuyez sur  $OK$ ,  $\left(\frac{4}{8}\right)$  et  $OK$ .
- 2 Sélectionnez avec les  $\blacktriangle/\blacktriangledown$  SUDOKU: DERNIER.
- **3** Confirmez par OK.
- **4** Entrez le nombre de Sudoku que vous désirez imprimer (9 au maximum).
- **5** Confirmez par OK.
- **6** Définissez avec les  $\blacktriangle/\blacktriangledown$  si la solution doit être imprimée.
- **7** Confirmez par OK.

#### **Imprimer la solution**

- **1** Appuyez sur  $OK$ ,  $\overline{(4)}\overline{8}$  et  $OK$ .
- 2 Sélectionnez avec les  $\blacktriangle/\blacktriangledown$  SUDOKU: SOLUTION.
- **3** Confirmez par OK.

## <span id="page-22-9"></span>**7 Paramètres**

 $\sum_{n=0}^{N/2}$  Déplacez le curseur avec  $\blacktriangle/\blacktriangledown$ . Effacez des lignes via C. La touche **STOP** vous permet de quitter le menu et de revenir au mode initial.

## <span id="page-22-10"></span><span id="page-22-4"></span>**Entrer heure et date**

- **1** Appuyez sur  $OK$ ,  $\textcircled{1}$  et  $OK$ .
- **2** Entrez l'heure, par exemple  $\mathcal{O}(4)$   $\mathcal{O}(0)$  pour 14 heures.
- **3** Entrez la date (deux positions), par exemple  $\textcircled{0}$  8 06 07 pour le 8 juin 2007.
- 4 Confirmez par OK.

Après une brève coupure de courant, vous devez vé-<br>rifier l'heure et la date. Confirmez par **OK**.

## <span id="page-22-11"></span><span id="page-22-5"></span>**Sélectionner la langue**

- **1** Appuyez sur  $OK$ ,  $\textcircled{12}$  et  $OK$ .
- **2** Sélectionnez la langue souhaitée à l'écran avec les  $\blacktriangle/\blacktriangledown$ .
- **3** Confirmez par OK.

## <span id="page-22-12"></span><span id="page-22-6"></span>**Sélectionner le pays**

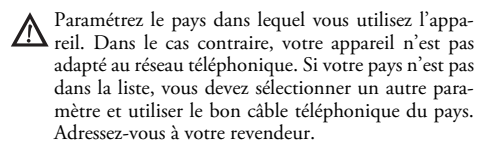

Tous les paramètres par défaut d'un pays sont annulés si vous sélectionnez un nouveau pays. Les données enregistrées sont conservées. Contrôlez le numéro saisi pour la ligne d'en-tête.

- **1** Appuyez sur  $OK$ ,  $\textcircled{3}$  et  $OK$ .
- **2** Sélectionnez le pays dans lequel vous utilisez l'appareil avec les  $\blacktriangle/\blacktriangledown$ .
- **3** Confirmez par OK.
- 4 Sélectionnez avec les  $\blacktriangle/\blacktriangledown$  CONFIRMEZ: OUI.
- **5** Confirmez par OK.

## <span id="page-22-13"></span><span id="page-22-7"></span>**Entrer le numéro**

Votre numéro et votre nom sont inscrits en haut de chaque page (= ligne d'en-tête) et sont envoyés ensemble avec la date, l'heure et le numéro de page.

- **1** Appuyez sur OK,  $\mathcal{D}(\mathbf{4})$  et OK.
- **2** Entrez votre numéro. Vous pouvez entrer un signe plus via  $\bigoplus$  ou  $\bigoplus$ .
- **3** Confirmez par OK.

## <span id="page-22-14"></span><span id="page-22-8"></span>**Entrer le nom**

- **1** Appuyez sur  $OK$ ,  $\circled{0}$  et  $OK$ .
- **2** Entrez votre nom. Entrez les lettres avec les touches numériques. Entrez les caractères spéciaux avec la touche 0. Appuyez sur chaque touche jusqu'à faire apparaître la lettre ou le caractère spécial à l'écran.
- **3** Confirmez par OK.

## <span id="page-22-15"></span><span id="page-22-2"></span>**Régler le contraste**

Pour copier des documents et imprimer des fax vous disposez de différents niveaux de contraste.

- **1** Appuyez sur  $OK$ ,  $\bigoplus$   $\bigoplus$  et  $OK$ .
- **2** Sélectionnez avec les  $\blacktriangle/\blacktriangledown$  le contraste souhaité :

CONTRASTE:CLAIR – Pour impression claire

CONTRASTE:NORMAL – Pour tous les types de documents (même texte blanc sur fond noir)

CONTRASTE:OPTIM. (réglage par défaut) – Ajustement optimal pour impression de textes et de photos

CONTRASTE:SOMBRE – Pour impression plus sombre

<span id="page-22-1"></span>**3** Confirmez par **OK**.

## <span id="page-22-16"></span>**Réduire la vitesse de transmission**

L'appareil adapte la vitesse de transmission à la qualité de la ligne. La transmission peut durer un certain temps lors de transmissions outre-Atlantique. Réglez une vitesse de transmission plus lente quand vous envoyez des fax par des réseaux de mauvaise qualité.

- **1** Appuyez sur  $OK$ ,  $\mathcal{R}(\mathcal{S})$  et  $OK$ .
- 2 Définissez avec les  $\blacktriangle/\blacktriangledown$  si vous souhaitez régler une vitesse de transmission plus lente.
- **3** Confirmez par OK.

## <span id="page-22-17"></span><span id="page-22-0"></span>**Activer et désactiver l'ajustement de page**

Pour ne pas perdre d'informations, les fax reçus sont imprimés en réduction.

- **1** Appuyez sur  $OK$ ,  $\mathcal{3}\mathcal{D}$  et  $OK$ .
- **2** Définissez avec les  $\blacktriangle/\blacktriangledown$  si vous souhaitez activer ou désactiver la réduction de page.
- **3** Confirmez par OK.

## <span id="page-22-18"></span><span id="page-22-3"></span>**Régler les sonneries**

#### **Sélectionner une sonnerie**

Vous avez le choix entre dix sonnerie différentes.

- **1** Appuyez sur  $OK$ ,  $\overline{5}\sqrt{5}$  et  $OK$ .
- **2** Sélectionnez une sonnerie avec les touches numériques 0 à 9. Les / vous permettent de régler le volume.
- **3** Confirmez par OK.

#### **Régler le volume**

Vous pouvez régler le volume de la sonnerie lorsque l'appareil sonne ou lorsque vous réglez la sonnerie. Vous pouvez enregistrer différents volumes en modes <sup>※</sup> (jour) et € (nuit) de la gestion d'appels.

Les  $\triangle/\blacktriangledown$  vous permettent de régler le volume pendant que l'appareil sonne.

## <span id="page-23-4"></span><span id="page-23-2"></span>**Paramétrer la fonction de gestion d'appels**

La gestion d'appels de votre appareil distingue les appels téléphoniques des fax. Les fax sont reçus automatiquement et les appels téléphoniques peuvent être pris, même sur les appareils additionnels connectés. Tandis que l'appareil contrôle l'appel, la sonnerie continue de retentir.

Vous pouvez régler séparément pour les modes ™ (jour) et š (nuit) le nombre de sonneries de l'appareil avant de prendre la ligne. Il est ainsi possible de recevoir des fax silencieusement durant la nuit pour ne pas être dérangé.

Appuyez sur **①/**  $\ddot{\mathbf{\Omega}}$ **/↓** pour commuter entre le mode jour et le mode nuit. Lorsque l'horloge est activée  $\Phi$ , l'appareil passe aux heures réglées au préalable entre les modes ™  $\lambda$ (jour) et  $\lambda$  (nuit).

## **Régler le mode jour**

- **1** Appuyez sur  $OK$ ,  $\textcircled{1}$  et  $OK$ .
- 2 Sélectionnez avec les  $\blacktriangle/\blacktriangledown$  le nombre de sonneries pour le répondeur. Après ce nombre de sonneries, le répondeur est activé.
- **3** Confirmez par OK.
- 4 Sélectionnez avec les  $\blacktriangleleft/\blacktriangledown$  le nombre de sonneries pour la gestion d'appels. Après le nombre de sonneries, la gestion d'appels est activée et sépare les envois de fax des appels téléphoniques. Tandis que l'appareil contrôle l'appel, la sonnerie continue de retentir.
- **5** Confirmez par OK.
- **6** Les  $\blacktriangle/\blacktriangledown$  vous permettent de régler le volume.
- **7** Confirmez par OK.
	- $\bigcup_{n=0}^{\infty}$ Si vous sélectionnez sous le nombre de sonneries du répondeur l'option 5/2, le répondeur se met en marche après deux sonneries lorsque vous avez reçu de nouveaux messages. Si aucun message n'est réceptionné, l'appareil sonne cinq fois. Si après deux sonneries l'appareil n'est pas en ligne, vous n'avez reçu aucun nouveau message. Vous pouvez quitter l'interrogation à distance sans avoir de frais téléphoniques.

## **Régler le mode nuit**

- **1** Appuyez sur  $OK$ ,  $\mathcal{D}Q$  et  $OK$ .
- **2** Procédez aux mêmes réglages que pour le mode jour (voir étapes **2** à **7**).

## <span id="page-23-3"></span>**Régler l'horloge**

L'horloge commute aux heures réglées au préalable entre les modes  $\ast$  (jour) et  $\bullet$  (nuit).

- **1** Appuyez sur  $OK$ ,  $\odot$   $\odot$  et  $OK$ .
- **2** Entrez l'heure à laquelle l'appareil doit commuter sur ™ (jour), par ex.  $\mathbf{0} \mathbf{0} \mathbf{0}$   $\mathbf{0} \mathbf{0}$  pour 6 heures.
- **3** Confirmez par OK.
- **4** Entrez l'heure à laquelle l'appareil doit commuter sur  $\blacksquare$ (nuit), par ex.  $\overline{22}$   $\overline{00}$  pour 22 heures.
- **5** Confirmez par OK.

### **Réglages spéciaux**

#### **Réception silencieuse des télécopies**

Si vous souhaitez recevoir des fax sans sonneries au préalable, réglez le nombre de sonneries de la gestion d'appels sur Й.

#### **Désactiver toutes les sonneries**

Si vous ne souhaitez pas - par ex. la nuit - être dérangé par des appels entrants, vous pouvez régler les deux nombres de sonneries sur  $\Theta$ . L'appareil passe aussitôt en réception silencieuse de fax.

#### **Réception manuelle de fax**

Sélectionnez sous le nombre de sonneries de la gestion d'appels la réception manuelle de fax. Les envois de fax ne seront pas réceptionnés automatiquement par l'appareil. Vous pouvez activer la réception manuelle de fax en appuyant sur **START**. Ce réglage s'avère utile si vous désirez réceptionner des fax via un modem dans l'ordinateur.

## <span id="page-23-5"></span>**Imprimer des listes et des pages d'aide**

#### <span id="page-23-1"></span>**Imprimer la liste des appels**

La liste d'appels comporte les 50 derniers numéros composés.

- **1** Appuyez sur  $OK$ ,  $\textcircled{1}$  et  $OK$ .
- **2** Définissez avec les  $\blacktriangle/\blacktriangledown$  si vous souhaitez activer ou désactiver l'impression.
- **3** Confirmez par OK.
- **4 Activer l'impression :** Définissez avec les  $\blacktriangle/\blacktriangledown$  si la liste d'appels doit être imprimée immédiatement ou après 50 appels.
- <span id="page-23-0"></span>**5** Confirmez par OK.

#### **Imprimer le rapport d'émission**

Après chaque transmission, l'appareil imprime un rapport de transmission. Dans le cas d'une erreur de transmission, un rapport d'erreur est imprimé. Vous pouvez désactiver l'impression du rapport de transmission.

- **1** Appuyez sur  $OK$ ,  $\mathcal{D}6$  et  $OK$ .
- **2** Définissez avec les  $\blacktriangle/\blacktriangledown$  si vous souhaitez activer ou désactiver l'impression.
- **3** Confirmez par OK.

#### <span id="page-24-1"></span>**Imprimer l'historique de transmission**

L'historique de transmission est une liste des dix derniers fax reçus et envoyés.

- **1** Appuyez sur  $OK$ ,  $\mathcal{3}\mathcal{5}$  et  $OK$ .
- **2** Définissez avec les  $\blacktriangle/\blacktriangledown$  si vous souhaitez activer ou désactiver l'impression.
- **3** Confirmez par OK.
- 4 Activer l'impression : Définissez avec les  $\blacktriangle/\blacktriangledown$  si l'historique de transmission doit être imprimé immédiatement ou après dix transmissions.
- <span id="page-24-0"></span>**5** Confirmez par OK.

#### **Imprimer les numéros et les entrées**

La liste des numéros et des entrées contient les dix derniers appels entrants et numéros composés ainsi que les entrées et groupes mémorisés.

Appuyez sur  $OK$ ,  $29$  et  $OK$ . La liste est imprimée.

#### **Imprimer des pages d'aide**

#### **Aide 1 - Aperçu**

Appuyez sur **HELP/** $\overline{\mathbf{i}}$  et  $\overline{0}$  pour imprimer un aperçu des pages d'aide.

#### **Aide 3 - Annuaire téléphonique**

Appuyez sur HELP/[i] et 3 pour imprimer un aperçu des fonctions de l'annuaire téléphonique et du répondeur.

#### **Aide 4 - Envoi de fax**

Appuyez sur HELP/[i] et 4 pour imprimer des informations sur l'envoi de fax et sur les paramètres de la gestion d'appels.

#### **Aide 5 - Copieur**

Appuyez sur  $HELP/[i]$  et  $\circled{5}$  pour imprimer l'aide pour copier.

#### **Aide 6 - Liste des fonctions**

Appuyez sur **HELP/** $\overline{\mathbf{i}}$  et  $\overline{\mathbf{6}}$  pour imprimer une liste de toutes les fonctions et de tous les paramètres de votre appareil.

#### **Aide 7 - SMS**

Appuyez sur  $HELP/\boxed{\mathbf{i}}$  et  $\overline{O}$  pour imprimer les informations sur les fonctions SMS.

## <span id="page-24-3"></span>**Lancer la première installation**

- **1** Appuyez sur **HELP** $\left[ \frac{1}{2} \right]$  et  $\left( \frac{1}{2} \right)$ .
- **2** L'appareil imprime une page d'aide et commence la première installation.

## <span id="page-24-4"></span><span id="page-24-2"></span>**Interroger la version du micrologiciel**

- **1** Appuyez sur  $OK$ ,  $\textcircled{10}$  et  $OK$ .
- **2** L'indication du modèle et le pays sélectionné s'affichent à l'écran.
- **3** Confirmez par OK.
- **4** Les informations sur la version du micrologiciel de l'appareil sont affichées.
- **5** Confirmez par OK.

## <span id="page-25-4"></span><span id="page-25-1"></span>**8 Connexions téléphoniques et appareils additionnels**

## <span id="page-25-2"></span>**Configurer les connexions et les services téléphoniques**

### <span id="page-25-0"></span>**Autocommutateurs privés (PABX)**

Les autocommutateurs privés (PABX) sont usuels dans de nombreuses entreprises et dans certains foyers privés. Ils doivent composer un code d'accès au réseau extérieur pour pouvoir établir une connexion avec le réseau téléphonique public (PSTN) à partir d'un autocommutateur privé.

ris Un téléphone additionnel raccordé avec l'appareil à une prise téléphonique commune n'est pas un autocommutateur privé.

- **1** Appuyez sur OK,  $\circledast$  6 et OK.
- **2** Dans certains pays, vous pouvez paramétrer le mode de numérotation de sélection par pulsation ou par fréquence vocale (tonalités DTMF). Sélectionnez le mode de numérotation souhaité avec les  $\blacktriangle/\blacktriangledown$ .

N'utilisez la sélection par pulsation que si le mode de numérotation à fréquences vocales n'est pas encore activé pour votre connexion.

- **3** Confirmez par OK.
- **4** Définissez avec les  $\blacktriangle/\blacktriangledown$  si vous faites fonctionner votre appareil avec un autocommutateur privé.
- 5 Confirmez par OK.
- **6 Configurer l'autocommutateur privé** : Entrez le code d'accès au réseau extérieur vous permettant de vous connecter au réseau téléphonique public. Il s'agit la plupart du temps de  $\omega$ .
- **7** Ensuite l'appareil teste la ligne téléphonique. Confirmez par OK.
- **8** Votre appareil vérifie s'il peut établir une liaison avec le réseau téléphonique public. Si ce n'est pas le cas, vous serez à nouveau invité à procéder à une nouvelle entrée.

plus Dans certains cas peu fréquents, le code d'accès au réseau extérieur peut être un autre code ou être à deux positions. Dans les anciennes installations téléphoniques, le code d'accès au réseau extérieur peut être R (= Flash). Appuyez sur R pour entrer ce code d'accès au réseau extérieur. Si la liaison avec le réseau téléphonique public s'avère impossible, demandez au prestataire de votre installation téléphonique.

#### **Liaison DSL**

Au cas où vous utilisez un modem DSL : branchez l'appareil derrière le modem ! Pour plus d'informations, consultez le manuel de votre installation DSL.

## **Liaison RNIS**

Vous trouverez plus de détails sur la connexion RNIS dans les instructions jointes à l'adaptateur de terminal ou au routeur.

### **Boîte vocale**

Vous ne pouvez pas utiliser en même temps la fonction répondeur de votre opérateur téléphonique (= boîte vocale) et recevoir des fax à votre appareil. Faites désactiver la fonction de boîte vocale de votre connexion téléphonique ou paramétrer un nombre réduit (5) de sonneries pour la gestion d'appels au niveau de l'appareil. Si la gestion d'appels a pris l'appel, la boîte vocale ne s'active plus chez l'opérateur. Informez-vous auprès de votre opérateur téléphonique.

[Paramétrer la fonction de gestion d'appels \[-> 24\]](#page-23-2)

## <span id="page-25-3"></span>**Raccorder des appareils additionnels**

Vous pouvez utiliser sur une connexion téléphonique d'autres appareils, tels que par ex. téléphones sans fil, répondeurs, modems ou compteurs de communications.

Si vous utilisez sur la même connexion un téléphone sans fil avec fonction SMS, la réception d'un message SMS au niveau d'un appareil donné est fonction du constructeur. Un seul appareil peut recevoir le message SMS. Essayez de désactiver la réception SMS à votre téléphone sans fil.

#### **Connexion à l'appareil**

Vous pouvez raccorder d'autres appareils directement à votre appareil. Branchez le câble téléphonique de l'autre appareil dans la prise  $EXT(RJ-11)$  de l'appareil.

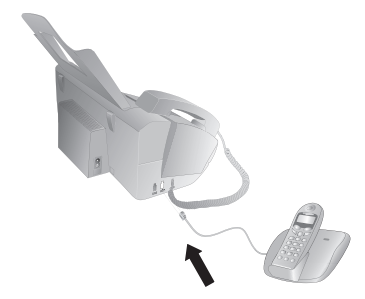

Nous recommandons le branchement direct à l'appareil pour que la gestion des appels fonctionne au mieux et puisse contrôler les appareils additionnels.

#### **Raccordement à la ligne téléphonique**

Pour que la gestion d'appels fonctionne, l'appareil doit être branché en premier au cas où vous branchez plusieurs appareils à la même prise téléphonique. Respectez l'ordre de branchement.

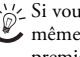

 $\sum_{n=0}^{N}$ Si vous avez plusieurs prises téléphoniques pour une même connexion, l'appareil doit être branché à la première prise.

## <span id="page-26-1"></span><span id="page-26-0"></span>**Utiliser des téléphones additionnels (Easylink)**

La fonction Easylink vous permet de contrôler votre appareil avec des téléphones additionnels. Pour cela, les téléphones additionnels doivent être paramétrés sur le mode de numérotation à fréquences vocales (tonalités DTMF) (voir à ce propos le mode d'emploi de votre appareil additionnel).

### **Démarrer la réception de fax**

Si vous prenez un appel via un appareil additionnel et entendez qu'un fax est réceptionné (sifflement ou silence), vous pouvez lancer la réception du fax en appuyant sur la START de l'appareil. touche \*5 du téléphone additionnel ou sur la touche

## **Prendre la ligne**

Si vous décrochez à un téléphone additionnel et que l'appareil continue de sonner ou essaie de réceptionner des fax, vous pouvez couper l'appareil de la ligne. Appuyez sur la touche  $\circledast$  de l'appareil additionnel.

### **Modifier des codes**

Ne modifiez les codes que si c'est absolument néces- $\mathbb{A}$ saire. Les codes doivent commencer par  $(*)$  ou  $(*)$  et être différents.

- **1** Appuyez sur  $OK$ ,  $\overline{3}(4)$  et  $OK$ .
- **2** Entrez le nouveau code pour démarrer la réception de fax.
- **3** Confirmez par OK.
- **4** Entrez le nouveau code pour prendre la ligne à un appareil additionnel.
- **5** Confirmez par OK.

## <span id="page-27-0"></span>**9 Service**

 $\sum_{n=0}^{N}$ Si des pannes surviennent, veillez aux informations à l'écran et sur le rapport d'erreur.

## <span id="page-27-1"></span>**Changer le film encreur**

N'utilisez que des consommables d'origine. Pour les commander, adressez-vous à votre revendeur ou à notre service de commande. Tout autre consommable pourrait endommager l'appareil.

Indications figural sur l'emballage des consommables.

Pour que vous puissiez recevoir ou copier des documents, il faut mettre un film encreur dans votre appareil. L'appareil est livré avec un film encreur gratuit permettant d'imprimer quelques pages à titre d'essai. Vous n'avez pas besoin de carte Plug'n'Print (= carte à puce avec informations sur la capacité du film encreur) pour ce film encreur. Pour tout nouveau film encreur que vous insérez, vous devez charger la mémoire de remplissage avec la carte Plug'n'Print fournie.

- **1** Enlevez le papier du plateau d'alimentation et retirez le plateau à papier de l'appareil.
- **2** Ouvrez l'appareil en relevant et rabattant le panneau à la poignée du milieu.

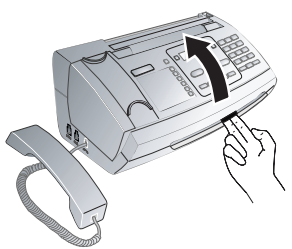

Quand vous ouvrez l'appareil, il faut bloquer en-<sup>11</sup> tièrement le couvercle. Vous pouvez vous blesser si le couvercle vient à tomber alors que vous travaillez sur l'appareil.

**3** Saisissez le rouleau du film encreur arrière des deux côtés et placez-le vers le rouleau du film encreur avant.

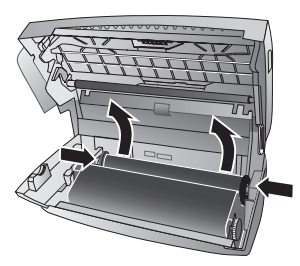

**4** Retirez de l'appareil les deux rouleaux. Le film encreur usagé ne peut plus être réutilisé.

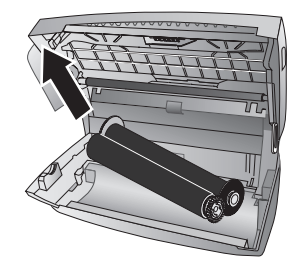

- Vos messages imprimés et copies sont à identifier sur les films encreur usagés. Veillez à la protection des données lorsque vous éliminez des films encreur usagés.
- **5** Retirez de la fixation la carte Plug'n'Print usagée à gauche à côté de la cuve du film encreur. La carte Plug'n'Print ne peut plus être utilisée.

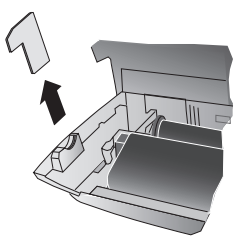

**6** Otez avec précaution les bandes en caoutchouc du nouveau film encreur. Veillez à ne pas l'endommager la pellicule !

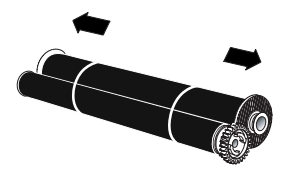

**7** Placez le plus grand rouleau avec le film encreur dans la cuve arrière de film encreur. La roue d'engrenage bleue doit se trouver du côté droit.

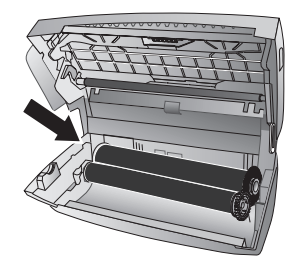

**8** Ne placez pas dans la cuve avant le plus petit rouleau sans film encreur. La roue d'engrenage bleue doit être placée à droite et l'axe à gauche dans les cavités latérales.

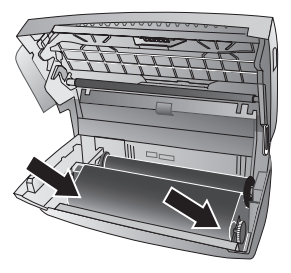

**9** Tournez la roue d'engrenage bleue vers l'avant pour tendre le film encreur. Le film encreur ne doit pas présenter de plis.

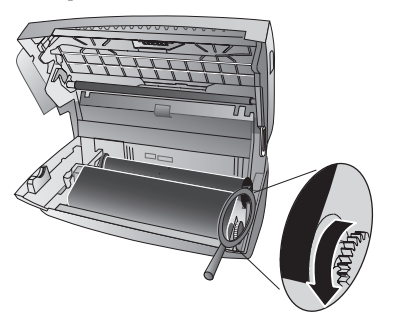

**10** Séparez la carte à puce de la carte Plug'n'Print. Mettre la carte à puce dans la fixation à gauche à côté de la cuve de film encreur.

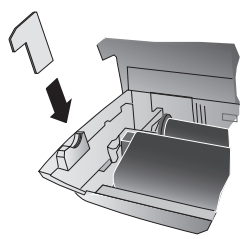

**11**Veuillez fermer l'appareil. Placez plateau à papier dans les ouvertures prévues à cet effet derrière l'alimentation de papier. Ajoutez du papier.

## <span id="page-28-1"></span><span id="page-28-0"></span>**Vérifiez la réserve de film encreur**

- **1** Appuyez sur  $OK$ ,  $\textcircled{4}$   $\textcircled{6}$  et  $OK$ .
- **2** Sur l'afficheur apparaît la quantité de pages pouvant encore être imprimées.
- **3** Appuyez sur **STOP** pour revenir au mode initial.

Si le film encreur est usé ou si aucun film encreur n'est installé dans l'appareil, une alerte apparaîtra sur l'afficheur.

## <span id="page-28-2"></span>**Eliminer le bourrage de papier**

- **1** Enlevez le papier du plateau d'alimentation et retirez le plateau à papier de l'appareil.
- **2** Ouvrez l'appareil en relevant et rabattant le panneau à la poignée du milieu.

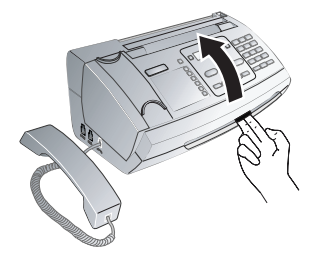

- Quand vous ouvrez l'appareil, il faut bloquer entièrement le couvercle. Vous pouvez vous blesser si le couvercle vient à tomber alors que vous travaillez sur l'appareil.
- **3** Retirez le papier avec précaution.

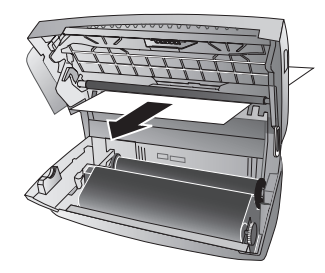

**4** Tournez la roue d'engrenage bleue vers l'avant pour tendre le film encreur. Le film encreur ne doit pas présenter de plis.

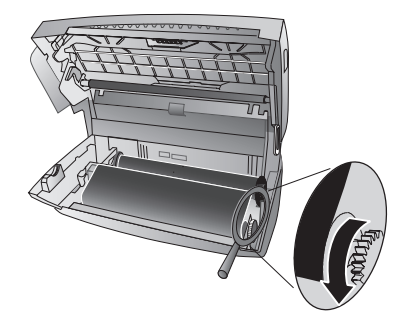

**5** Veuillez fermer l'appareil. Placez plateau à papier dans les ouvertures prévues à cet effet derrière l'alimentation de papier. Ajoutez du papier.

## <span id="page-29-0"></span>**Eliminer le bourrage de documents**

- **1** Enlevez le papier du plateau d'alimentation et retirez le plateau à papier de l'appareil.
- **2** Ouvrez l'appareil en relevant et rabattant le panneau à la poignée du milieu.

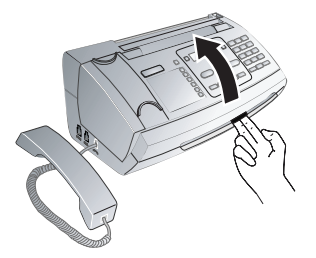

- Quand vous ouvrez l'appareil, il faut bloquer entièrement le couvercle. Vous pouvez vous blesser si le couvercle vient à tomber alors que vous travaillez sur l'appareil.
- **3** Ouvrez le couvercle du scanner et de l'alimentation de papier automatique, en appuyant vers l'intérieur (**A**) la première fixation (**B**) puis l'autre fixation. Le couvercle (**C**) se rabat vers le bas.

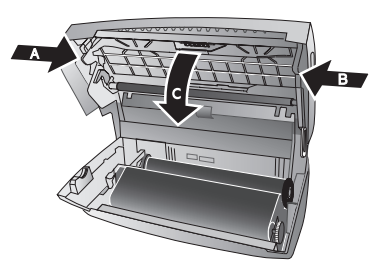

**4** Sortez doucement le document de l'appareil en le retirant vers l'avant ou vers l'arrière.

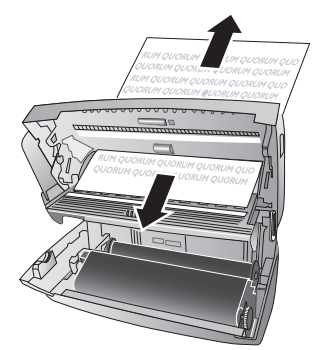

**5** Fermez le couvercle du scanner et de l'alimentation automatique de document. Les deux fixations doivent se verrouiller fermement.

**6** Tournez la roue d'engrenage bleue vers l'avant pour tendre le film encreur. Le film encreur ne doit pas présenter de plis.

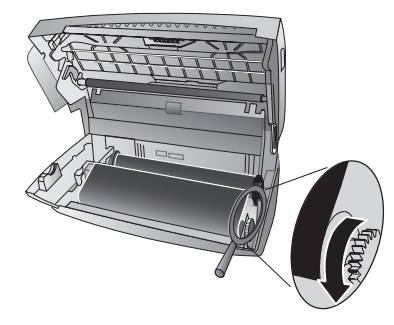

**7** Veuillez fermer l'appareil. Placez plateau à papier dans les ouvertures prévues à cet effet derrière l'alimentation de papier. Ajoutez du papier.

## <span id="page-29-1"></span>**L'entretien**

- Débranchez l'appareil du secteur avant de le nettoyer. Utilisez un chiffon doux et non pelucheux. N'utilisez en aucun cas des produits de nettoyage liquides ou légèrement inflammables (sprays, produits abrasifs, vernis brillants, alcool, etc.). Veillez à ce qu'aucune humidité ne pénètre à l'intérieur de l'appareil.
- Des feuilles spéciales pour le nettoyage du télécopieur peuvent être fournies par l'intermédiaire de notre Call Center. Insérez une feuille dans le plateau d'alimentation. Appuyez sur **STOP** et la feuille sera éjectée. Répétez l'opération plusieurs fois.
- **1** Enlevez le papier du plateau d'alimentation et retirez le plateau à papier de l'appareil.
- **2** Ouvrez l'appareil en relevant et rabattant le panneau à la poignée du milieu.

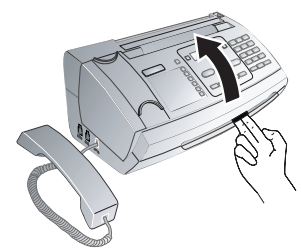

Quand vous ouvrez l'appareil, il faut bloquer entièrement le couvercle. Vous pouvez vous blesser si le couvercle vient à tomber alors que vous travaillez sur l'appareil.

**3** Ouvrez le couvercle du scanner et de l'alimentation de papier automatique, en appuyant vers l'intérieur (**A**) la première fixation (**B**) puis l'autre fixation. Le couvercle (**C**) se rabat vers le bas.

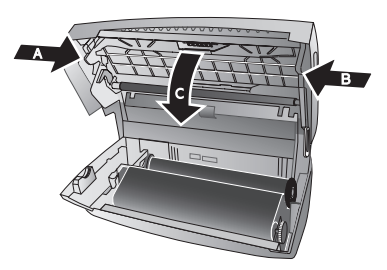

**4** Utilisez un chiffon pour nettoyer la surface supérieure de la vitre du scanner (**A**) et sur la surface inférieure de l'alimentation de papier/feuille de scanner (=lamelle blanche en plastique) (**B**).

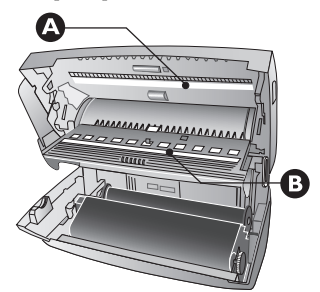

**5** Nettoyez les rouleaux d'alimentation (**A**) et la surface inférieure des supports de rouleaux d'alimentation (**B**) à l'aide d'un chiffon doux, sans peluches, et légèrement imbibé d'alcool de nettoyage (96 pourcents). Tournez les rouleaux d'alimentation; l'ensemble du rouleau doit être nettoyé.

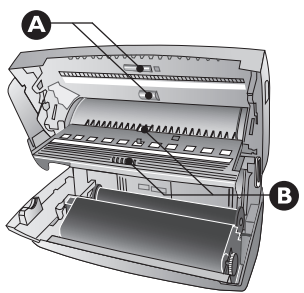

**6** Fermez le couvercle du scanner et de l'alimentation automatique de document. Les deux fixations doivent se verrouiller fermement.

**7** Tournez la roue d'engrenage bleue vers l'avant pour tendre le film encreur. Le film encreur ne doit pas présenter de plis.

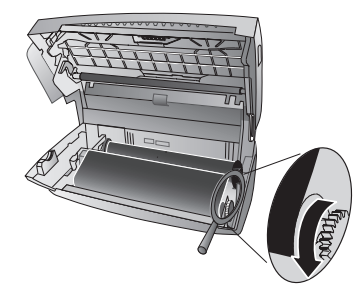

**8** Veuillez fermer l'appareil. Placez plateau à papier dans les ouvertures prévues à cet effet derrière l'alimentation de papier. Ajoutez du papier.

## <span id="page-30-1"></span><span id="page-30-0"></span>**Utiliser les codes de service**

Vous pouvez annuler des paramètres modifiés à l'aide des codes de service et rétablir les paramètres d'usine. Cela peut être nécessaire lorsque l'appareil a des réactions inattendues avec les paramètres modifiés.

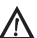

N'utilisez les codes de service que si c'est absolument nécessaire. Certains codes de service effacent les messages et les entrées de l'annuaire téléphonique enregistrées.

- **1** Appuyez sur  $OK$ ,  $\overline{4}\sqrt{5}$  et  $OK$ .
- **2** Entrez un code de service :

 $\mathcal{O} \oplus \mathcal{O} \oplus \mathcal{O}$  – Supprime tous les paramètres modifiés et les données enregistrées. L'appareil est réglé selon les paramètres d'usine, et le processus de première installation redémarre.

7140 – Supprime tous les paramètres modifiés. Les télécopies enregistrées, les SMS et les entrées du répertoire téléphonique sont sauvegardés.

 $\mathcal{O} \mathcal{O} \mathcal{O} \mathcal{O}$  – Supprime toutes les télécopies enregistrées, lorsque des problèmes surviennent lors de l'impression.

- **3** Confirmez par OK.
- 4 Sélectionnez avec les  $\blacktriangle/\blacktriangledown$  CONFIRMEZ: OUI.
- **5** Confirmez par OK.

Avec CONFIRMEZ: NON vous annulez la saisie si vous avez saisi un code erroné.

## <span id="page-30-2"></span>**Aide rapide**

Si un problème n'est pas résolu à l'aide des descriptions contenues dans le guide d'utilisation (voir aussi l'aide ciaprès), respectez les étapes suivantes :

- **1** Débranchez l'appareil.
- **2** Attendez au moins dix secondes, et insérez de nouveau la fiche secteur dans la prise de courant.
- **3** Si le problème persiste, veuillez contacter notre service technique ou votre revendeur. Respectez les instructions sur l'afficheur et sur le rapport d'erreur.

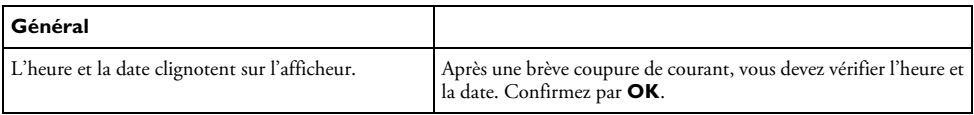

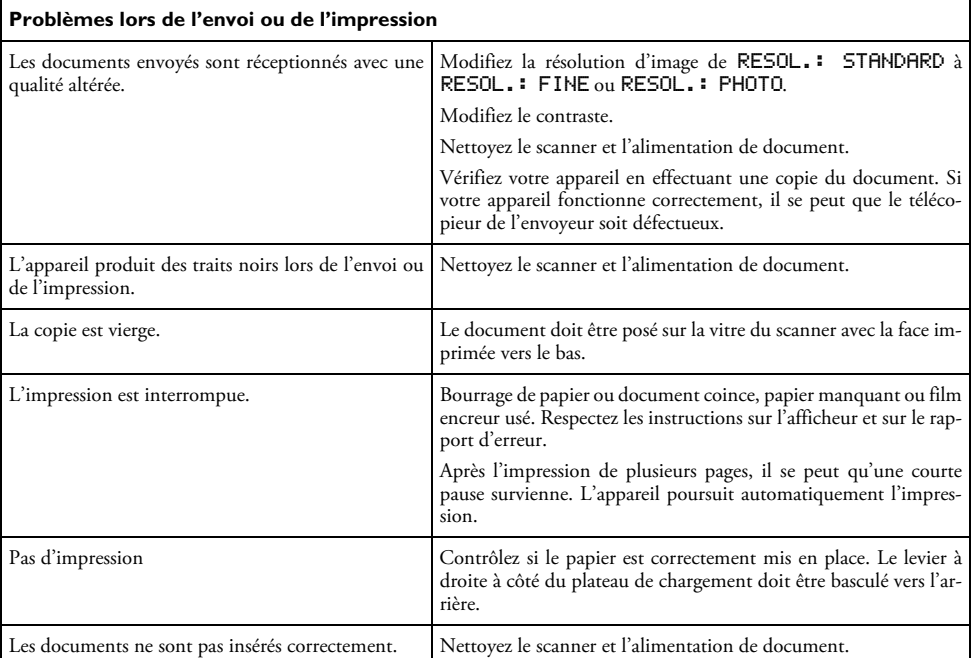

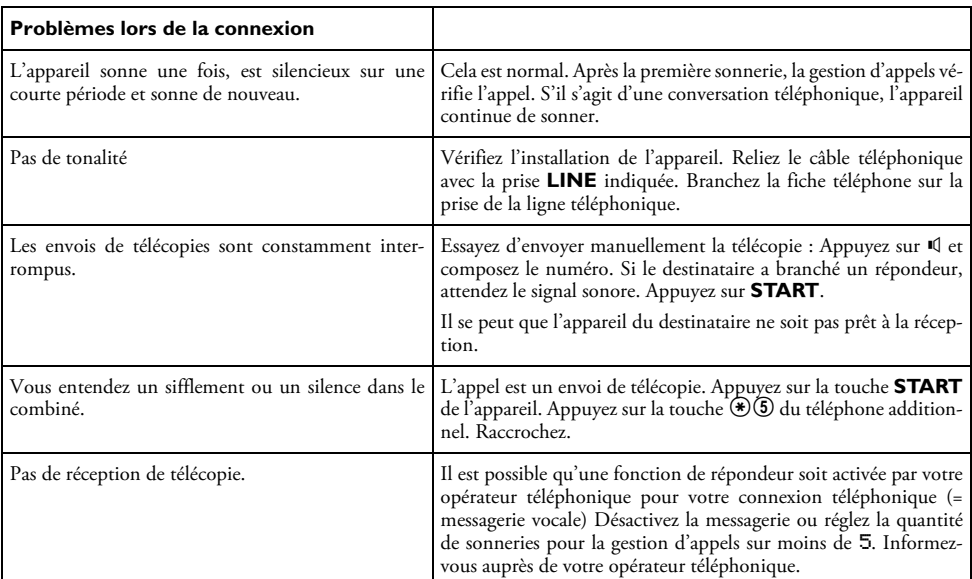

## <span id="page-32-0"></span>**10 Annexe**

## <span id="page-32-1"></span>**Caractéristiques techniques**

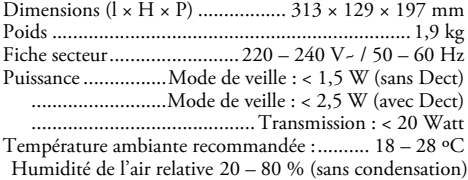

#### **Normes**

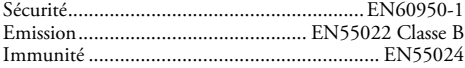

### **Papier**

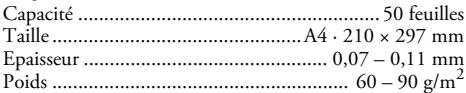

## **Alimentation de document**

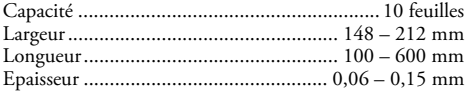

## **Téléphone**

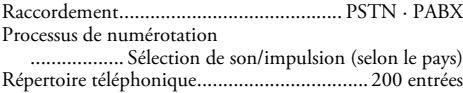

#### **Fax**

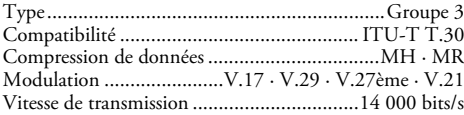

#### **Scanner**

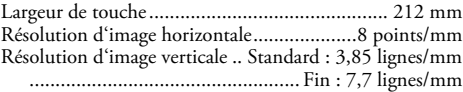

#### **Mémoire de messages**

Informations de télécopiesjusqu'à 50 pages (test standard) Informations de SMS.............................. jusqu'à 30 SMS Informations de messages vocaux....... jusqu'à 30 minutes

#### **Sous réserve de modifications des données techniques sans préavis.**

## <span id="page-32-2"></span>**Garantie**

Début avril 2002, SAGEM SA a acquis l'activité Fax de PHILIPS. SAGEM SA est désormais le premier constructeur européen de télécopieurs et offre une gamme complète de terminaux fax, Internet et SMS, de multifonction et de serveurs couvrant les besoins des clientèles les plus variées allant des particuliers aux grandes entreprises.

Pour toute mise en oeuvre de la garantie, vous devez vous adresser à votre vendeur et lui présenter le justificatif d'achat qu'il vous a remis. En cas de panne, c'est lui qui vous conseillera.

Si vous avez acheté directement votre matériel auprès de SAGEM, celui-ci est garanti par SAGEM (pièces et main d'oeuvre), contre tout défaut de matière et tout vice de fabrication pendant une durée d'un an à compter de la date de livraison. Durant cette période, tout matériel défectueux sera remplacé ou réparé gratuitement, le client devant retourner à ses frais le matériel défectueux à l'adresse qui lui sera indiqué par le Service Après-Vente SAGEM dont le numéro de téléphone figure sur le bordereau de livraison. En l'absence de contrat d'entretien spécifique souscrit par le client, la réparation ou l'échange ne sera en aucun cas effectué dans les locaux du client. Sont exclus de la garantie :

**a)** Les pannes ou dysfonctionnements dus au non-respect des consignes d'installation et d'utilisation, à une cause extérieure au matériel (foudre, incendie, choc...), à des modifications de matériels effectués sans accord écrit de SA-GEM, à un défaut d'entretien courant, de surveillance ou de soins de matériel, ou encore une réparation ou un entretien effectués par des personnes non agréées par SAGEM.

**b)** L'usure normale du matériel ainsi que l'usure des accessoires.

**c)** Les détériorations consécutives à une insuffisance d'emballage et/ou à un mauvais conditionnement du matériel réexpédié à SAGEM. Dans les cas ci-dessus ainsi qu'à l'expiration de la garantie, le client demandera à SAGEM un devis qu'il devra accepter avant tout retour du matériel au Service Après-Vente SAGEM. Les frais de réparation et de port (aller et retour) seront facturés au client. Ces conditions relatives à la garantie sont applicables en France Métropolitaine.

Votre matériel est, en tout état de cause, soumis à la garantie légale contre les conséquences des défauts ou vices cachés conformément aux articles 1641 et suivants du Code Civil.

La certification CE atteste de la conformité aux directives de l'UE qui sont applicables pour cet appareil.

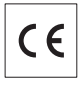

## <span id="page-33-0"></span>**Declaration de Conformite**

Par la présente **Sagem Communication Austria GmbH** déclare que l'appareil **PPF 675** est conforme aux exigences essentielles et aux autres dispositions pertinentes de la directive 1999/5/CE.

Vous pouvez trouver la déclaration de conformité complète sur notre site web www.sagem.com

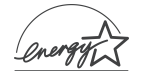

En qualité de participant au programme Energy Star, SA-GEM Communication Austria GmbH a établi que ce produit répond aux directives Energy Star en matière d'efficacité énergétique.

**Environnement :** La préservation de l'environnement est une préoccupation essentielle de SAGEM SA. Le Groupe SAGEM SA a la volonté d'exploiter des installations respectueuses de l'environnement et a choisi d'intégrer la performance environnementale dans l'ensemble du cycle de vie de ses produits, de la phase de fabrication à la mise en service, l'utilisation et l'élimination.

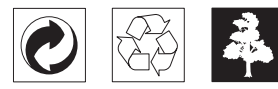

**L'emballage :** Pour faciliter le recyclage des emballages, veuillez respectez les règles de tri mises en place localement pour ce type de déchets.

**Les piles et batteries :** Les piles et batteries usagées doivent être déposées dans les points de collectes désignés.

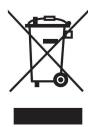

**Le produit :** La poubelle barrée apposée sur le produit signifie qu'il appartient à la famille des équipements électriques et électroniques.

Pour favoriser le recyclage et la valorisation des Déchets d'Equipements Electriques et Electroniques (DEEE) mais également assurer la protection de l'environnement et de la santé humaine, la réglementation européenne vous demande de procéder à la collecte sélective de votre équipement en fin de vie :

• dans les points de distribution en cas d'achat d'un équipement équivalent.

• Ou dans les points de collecte mis à votre disposition localement (déchetterie, collecte sélective, etc.)

Le présent manuel d'utilisation est imprimé sur du papier de recyclage blanchi sans chlore. Ceci correspond aux normes les plus élevées en matière de compatibilité avec l'environnement. Les emballages carton utilisés et les demi-coques d'emballage en papier et carton peuvent être dépollués comme du papier usagé. Les feuilles en plastique peuvent être recyclées ou déposées en déchets résiduels, selon les spécifications de votre pays

**Marques déposées :** Les références citées dans le présent manuel sont des marques déposées des entreprises respectives. L'absence des symboles ® et ™ ne signifie pas que les termes utilisés sont des marques libres. Les autres noms de produit utilisés dans le présent document servent uniquement à des fins de désignation et peuvent être des marques des propriétaires respectifs. SAGEM SA rejette tous droits sur ces marques.

La reproduction de certains documents (par ex. par numérisation, impression, copie) est interdite dans certains pays. La liste des documents indiquée ci-dessous n'est pas exhaustive et ne constitue qu'un aperçu. En cas de doute, adressez-vous à un conseiller juridique.

- · Passeports (cartes d'identité)
- · Visas d'entrée et de sortie (papiers d'immigration)
- · Papiers militaires
- · Billets de banque, chèques de voyage, mandats de paiement
- · Timbres postaux, timbres fiscaux (oblitérés ou non)
- · Titres d'emprunt, certificat de dépôts, obligations
- · Documents protégés par des droits d'auteur

Veillez aux dispositions légales de votre pays en rapport avec la validité juridique d'envois de télécopies, surtout en rapport avec la validité de signatures, de délais de notification conformes ou aussi de préjudices suite à la perte de qualité lors de la transmission, etc.

Faites en sorte de respecter le caractère confidentiel des communications téléphoniques et la protection des données dans le cadre de la législation de votre pays.

Ce produit est destiné à l'usage dans un réseau de télécommunication public analogique (PSTN) et dans le pays stipulé sur la plaque signalétique de l'emballage. Toute utilisation dans un autre pays peut occasionner des dysfonctionnements.

Pour plus d'informations, contactez le Service Après-Vente de votre pays. Si vous deviez rencontrer des problèmes de fonctionnement de votre appareil, adressez-vous tout d'abord à votre revendeur.

Ni SAGEM SA ni les sociétés affiliées ne sont responsables vis-à-vis de l'acheteur de ce produit ou de tiers en rapport aux demandes de dommages et intérêts, pertes, frais ou dépenses qui incombent à l'acheteur ou à des tiers à la suite d'un accident, d'un usage erroné ou abusif de ce produit ou à des modifications et réparations du produit non autorisées ou au non respect des instructions de service et de maintenance de SAGEM SA.

SAGEM SA n'endosse aucune responsabilité pour les demandes de dommages et intérêts ou les problèmes à la suite de l'utilisation d'options ou de consommables qui ne sont pas des produits d'origine de SAGEM ou de produits agréés par SAGEM.

SAGEM SA n'endosse aucune responsabilité pour les demandes de dommages et intérêts à la suite d'interférences électromagnétiques dues à l'emploi de câbles de connexion qui ne sont pas des produits de SAGEM.

Tous droits réservés. Aucune partie de la présente publication ne doit être reproduite, enregistrée dans un système d'archive ou sous quelque forme que ce soit ou bien transmise par n'importe quel moyen – électronique, mécanique, par photocopie, enregistrement ou autre - sans l'autorisation écrite préalable de SAGEM SA. Les informations contenues dans le présent document sont destinées exclusivement à l'utilisation du produit décrit. SAGEM n'endosse aucune responsabilité si ces informations sont appliquées à d'autres appareils.

Le manuel d'utilisation est un document n'ayant pas un caractère contractuel.

Sous réserve d'erreurs, de fautes d'impression et de modifications.

Copyright © 2006 Sagem Communication Austria GmbH

## <span id="page-35-0"></span>**Informations clients**

Il est de notre devoir de développer nos produits selon les normes de qualité les plus élevées, et de les rendre les plus conviviaux possibles.

Vous trouverez dans votre guide d'utilisation toutes les informations nécessaires à l'utilisation de votre appareil. Si vous souhaitez un soutien supplémentaire à votre guide d'utilisation, notre Call Center est à votre disposition. Nos collaborateurs sont des personnes qualifiées, qui se feront un plaisir de répondre à vos questions.

Nous serons en mesure d'accélérer notre assistance si vous nous appelez d'un téléphone externe à votre appareil. Préparez une copie des paramètres de votre appareil ainsi que son numéro de série. Le numéro de série se trouve sur la plaque signalétique.

#### **France**

**Téléphone : 08 92 - 23 04 27** (0,34 €/Minute)

**Télécopie : 01 43 - 62 34 39**

**Belgique Téléphone : 070 - 35 00 06** (0,17 €/Minute) **Télécopie : 070 - 23 34 35**

#### **Suisse**

**Téléphone : 08 48 - 84 81 02 Télécopie : 08 48 - 84 81 04**

Utilisez uniquement les accessoires PHILIPS. La garantie ne couvre pas les dommages survenant sur l'appareil, qui sont la conséquence de l'utilisation d'autres consommables.

En France et en Belgique, vous pouvez commander les accessoires PHI-LIPS par téléphone grâce à notre numéro gratuit. En Suisse, veuillez contacter votre revendeur.

#### **France :**

**Téléphone : 08 00 - 94 30 10**

**Belgique : Téléphone : 08 00 - 485 88**

#### **E-mail: dti.faxinfoline@sagem.com**

**Internet: www.sagem.com**

Nous vous souhaitons beaucoup de plaisir avec votre produit !

#### **SAGEM COMMUNICATION (SAFRAN Group)**

Broadband Business Group Printing Terminals

Headquarters : Le Ponant de Paris 27, rue Leblanc · 75015 Paris · FRANCE Tél. : +33 1 58 11 77 00 · Fax : +33 1 58 11 77 50 · www.sagem.com Limited company · Capital 300.272.000 Euros · 480 108 158 RCS PARIS Sagem is a registered brand of SAFRAN Group

**PPF 675 FR · B · CH 252356936-A**

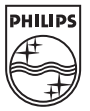